# The Mjølner System

Mjølner System Tutorial

Mjølner Informatics Report MIA 94-24(1.4) November 1997

Copyright © 1994-97 Mjølner Informatics ApS. All rights reserved. No part of this document may be copied or distributed without the prior written permission of Mjølner Informatics

# **Introduction**

This manual is a tutorial on the Mjølner System. The tutorial gives an introduction to the Mjølner System environment to someone who already knows how to program in another (object-oriented) language and want to know how to do it in BETA.

Often a hidden strength of a language lies in the available libraries and the ease with which it can interact with the operating system or other software.

We present a sequence of tutorial programs designed to teach the essentials of BETA programming. The programs start with trivial objectives like printing out "Hello world" and doing arithmetic and gradually cover things like input/output, files, arrays, procedures, objects, containers, GUI, and persistence.

How to install the Mjølner System, call the compiler, etc., will not be described in this tutorial. This information can be found the system manuals [MIA 90-2], [MIA 90-4], and [MIA 90-6].

Most of the tutorial programs developed in this tutorial, are supplied along with the Mjølner System in the tutorial demo directory.

Although it is not necessary, it will be an advantage for the reader to be familiar with the basic concepts of the BETA language. The BETA Language Introduction [MIA 94-26] gives an introduction to the BETA language. The BETA Book [Madsen 93] is the main reference for the BETA language and every programmer with intend to use BETA extensively should read this book.

#### **Acknowledgment**

This tutorial is based on a set of tutorial notes written by Jean Vaucher, Professeur d'informatique, Universite de Montreal, on sabbatical at CRIM, November 1993. Mjølner Informatics are grateful to Jean Vaucher for taking the initiative in writing the first BETA tutorial notes. By permission of Jean Vaucher, we have adopted these notes for this tutorial and extended them with more sections containing examples on repetitions, texts, containers, persistence, and GUI programming.

# **Contents**

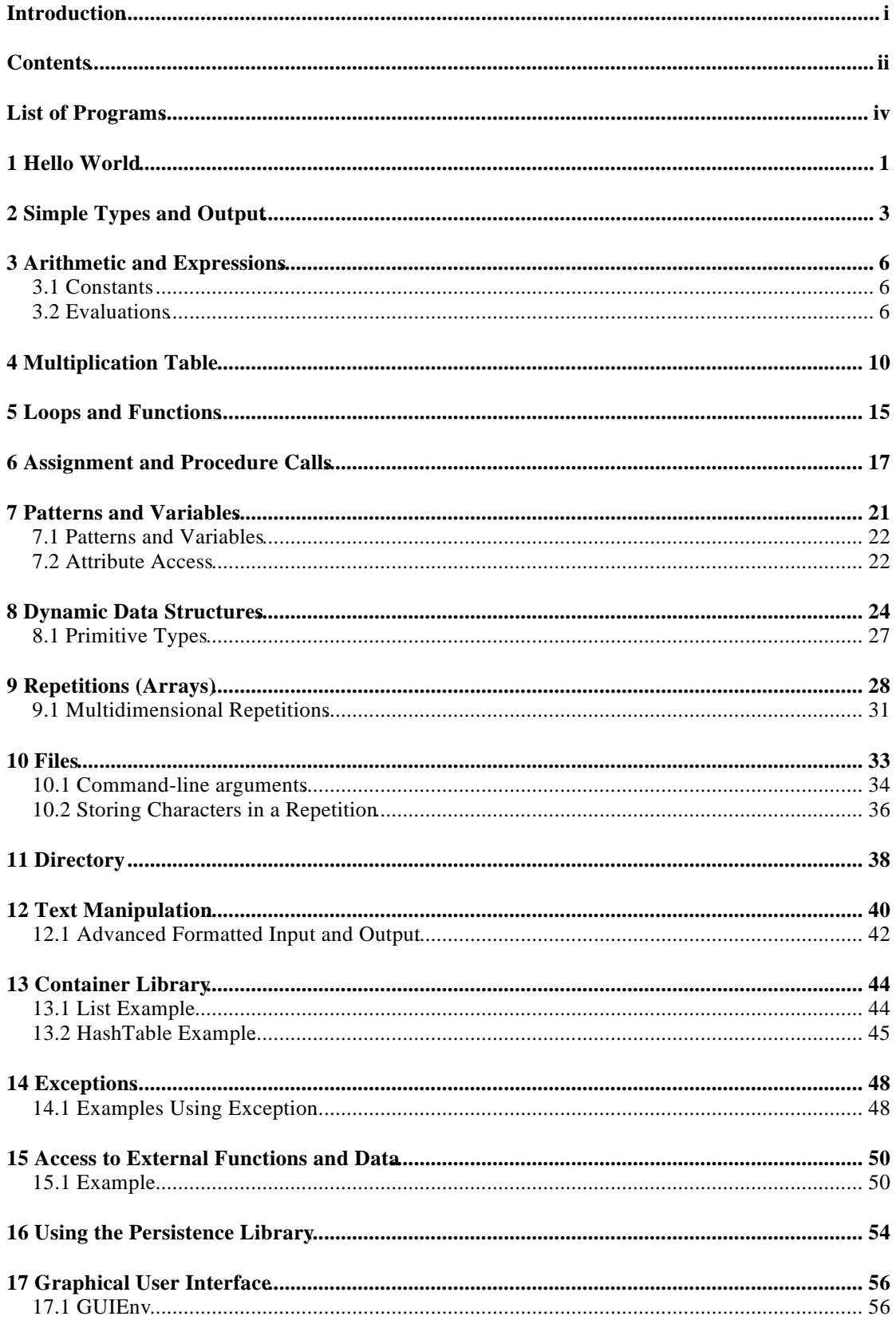

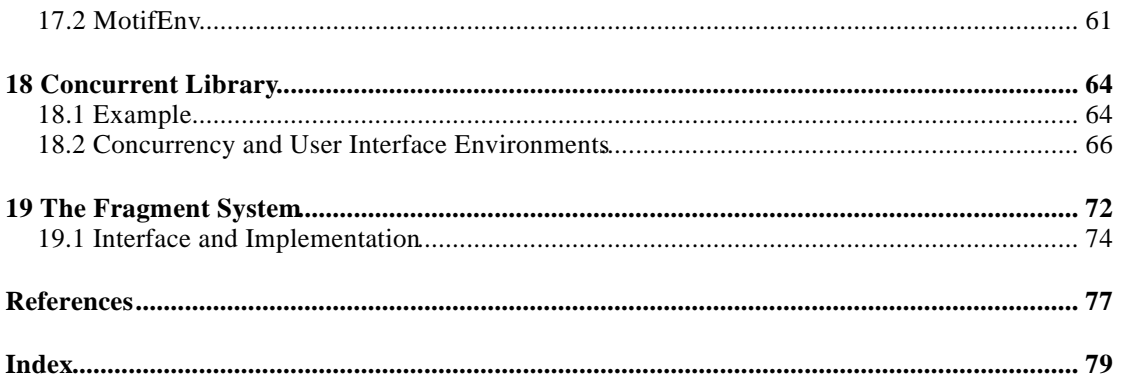

# **List of Programs**

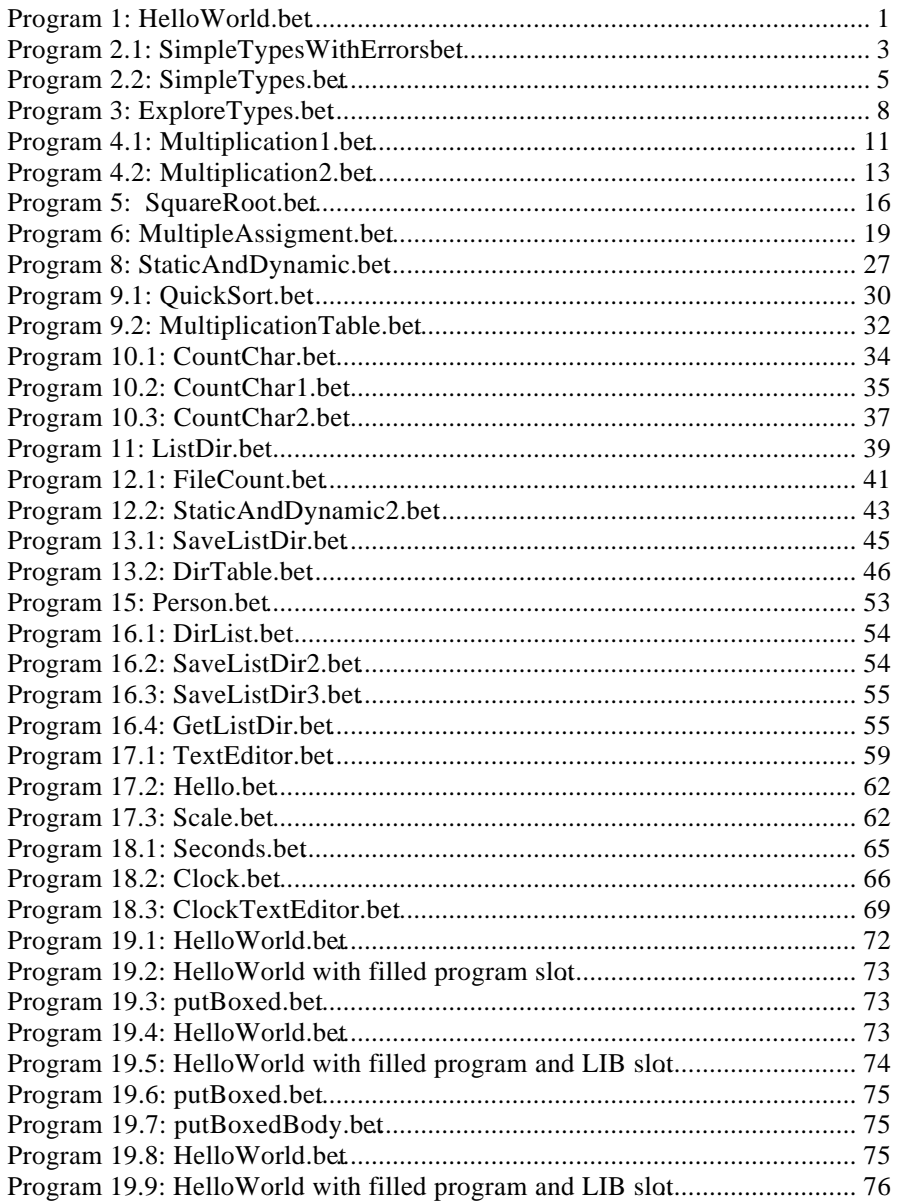

# 1 Hello World

We start with the simplest of all programs that prints the statement "Hello World" on the screen.

```
ORIGIN '~beta/basiclib/ v1.6/betaenv'
---- program: descriptor ----
(#
    (* HelloWorld.bet:
     * =======================
         Author: J.Vaucher
     *
    * Purpose:<br>* This is
    * This is the simplest program possible.<br>* Being able to compile and run it shows
    * Being able to compile and run it shows that the<br>* Sompiler exists and that parus and ALIASES bare
    * compiler exists and that PATHS and ALIASES have been<br>* correctly set It also brings out "meta-programming"
    * correctly set. It also brings out "meta-programming"<br>* considerations like the "fragment" system
           considerations like the "fragment" system.
     *
     *)
do
     'Hello world !' -> putline
#)
```
**Program 1: HelloWorld.bet**

This illustrates the basic syntax of a BETA program:

```
(#
     <declarations>
do
     <statements>
#)
```
In this case, there are no *declarations* and the *statement* part is merely a simple output **Declarations and** statement. **Statements**

The bulk of the program text is in the form of a comment traditionally delimited by  $(*$ and  $\ast$ ). In the BETA book [Madsen 93], comments are shown delimited by { and } but the compiler only recognizes the form shown in Program 1.

The first two lines of the program are not strictly BETA (but are essential for correct compilation). They are part of the *fragment* specification language that describes interrelationships between the various BETA modules that compose a complete program. A brief introduction of the fragment system is given in the last section of this tutorial.

The first line formally identifies the *library* environment required by our program; in other words, it gives the file path name of the BETA module where all the basic functions and procedures (such as putline ) have been defined. In this respect, it acts much like the #include <stdio.h> statement seen at the beginning of most C programs. **betaenv**

The body of the program is a simple procedure call to do output. It is interesting to compare the syntax of BETA's procedure calls with that of other languages:

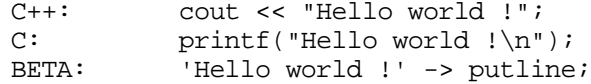

In BETA, the syntax of procedure calls is made identical to that of simple assignments (or message passing). Evaluation is strictly left to right: parameters are evaluated; then passed (->) to an object putline whose role is to output them to the screen. Finally, note that text constants are delimited by apostrophes ("'").

The betaenv library and many of the other libraries used in this tutorial are docu-**More information**mented in the Mjølner System manual [MIA 90-8].

# 2 Simple Types and Output

In our next program we declare variables of the 4 basic types defined in BETA: integer , real, char and boolean . Values are assigned to these variables and they are written out. The first version of our program is shown in Program 2.1.

**Simple types**

```
ORIGIN '~beta/basiclib/ v1.6/betaenv'
---- program: descriptor ----
(***********************************************************
 *
  * SimpleTypes1.bet: A program to show handling of simple types
  *
  * Note: this program will not compile
 *
 ***********************************************************)
(# i,j,k: @integer;
   x,y,z: @real;
    c: @char;
    b1,b2: @boolean;
do 111->i;
   10 - y - j \rightarrow k;i + 3 * i - > k;
    3.1415->x;
    10e5->y;
   'X'->c; true->b1;
    newline;
    'Printing out integers'->putline;
    ' i = '->puttext; i->putint; newline;
 ' j = '->puttext; j->putint; newline;
 ' k = '->puttext; k->putint; newline;
    newline;
    'Printing out reals: '->putline;
    ' x = '->puttext; x->putreal; newline;
    ' y = '->puttext; y->putreal; newline;
    ' z = '->puttext; z->putreal; newline;
    newline;
    'Now for a character, C="'->puttext; C->Put;
    '" and as a integer: '->puttext;
    C->putint; newline;
    newline;
    'Printing out booleans: '->putline;
    ' B1 = '->puttext; b1->putboolean; newline;
    ' B2 = '->puttext; b2->putboolean; newline; newline;
    'Now for something very C-like.'->putline;
    ' ''A''+ 3->put: '->puttext;
    'A' + 3->put;
    newline;
```
#)

**Program 2.1: SimpleTypesWithErrorsbet**

Again, one notes the initial *fragment* ORIGIN statement, a comment, and then the program.

The declarations are Pascal-like with the addition of the @ character. In BETA, the **Static Variables** same declaration syntax will be used for types, variables, classes and procedures. In this context, the @ denotes a *static variable* declaration whereas a declaration *without* the @ corresponds to a *type* declaration.

The first few statements after the do show arithmetic and assignment. Arithmetic expressions follow convention; the usual operators  $(+,-,*,',/$  (or div) and mod) are provided. Assignment goes left to right following the arrow and multiple assignment is allowed.

The next few lines show the syntax of real, character and boolean constants. Note that characters use the same delimiters as text strings.

In the remainder of the program we do output. The procedures used are:

- newline: skips to a new line
- puttext : writes a text
- putline: same as puttext followed by newline
- putreal: outputs a real
- put: outputs a character
- putboolean : outputs a boolean

Characters are type compatible with integers and can be used interchangeably in **Type** expressions. An example of this is shown at the end of the program. **Compatibility**

When we try to compile SimpleTypesWithErrors.bet , we get the following semantic error message:

putreal \*\*\*\*\*Name is not declared putboolean \*\*\*\*\*Name is not declared

 $\overline{a}$ 

There is also a complete listing of the program text with the same error messages in **Static Semantic** SimpleTypesWithErrors.lst to help localize the errors. In this case the error is due to the fact that putreal is not in the standard environment. putreal is in a library that must be *included* in the program. Likewise putboolean is in the textutils library. **Errors**

The Mjølner System comes with a library supporting a wide range of input and output for numbers (integers, based integers, reals, etc.) called numberio . In order to print reals on the screen, this library must be included. A library is included using a fragment INCLUDE statement:

```
ORIGIN '~beta/basiclib/ v1.6/betaenv';
INCLUDE '~beta/basiclib/ v1.6/numberio';
INCLUDE '~beta/basiclib/ v1.6/textUtils';
---- program: descriptor ----
(#
   i,j,k: @integer
```
**Simple types with numberio**

**Screen Output**

putreal is not in the standard environment in order to minimize the size of the resulting binary excutable for simple programs that only uses the basic environment. number io contains operations like, put/getreal and put/getbased .

```
 ....
    < original program >
    ...
#)
```
### **Program 2.2: SimpleTypes.bet**

And the results are shown below.

```
Printing out integers
 i = 111j = 10k = 141Printing out reals:
 x = 3.141500y = 1000000.000000\bar{z} = 0.000000Now for a character, C="X" and as a integer: 88
Printing out booleans:
 B1 = \text{true}B2 = falseNow for something very C-like.
   'A'+ 3->put: D
```
# 3 Arithmetic and Expressions

We will start with the simplest of all expressions:

### **3.1 Constants**

BETA accepts constants in the usual formats:

### **Integer**

1, 1666, 0, -12

There is also a format (<base>X<number> ) for integers in other bases. All the follow-**Based Integers** ing constants represents 11:

2x1011, 3x102, 16xB, 0xb, 11

Predefined constants exist for maxInt and MinInt in betaeny.

### **Reals**

3.14159, 3E9 , 3.14E-9

Predefined constants exist for maxReal and MinReal in the math library.

### **Booleans**

true, false

### **Text and Characters**

'a', 'ABC'

- a character is a text of length 1.
- the text delimiter character can be represented by doubling: '''Hi''', is the text :'Hi'
- following the C convention, many useful control characters can be introduced **Control** by using the backslash:  $\setminus t$  for tabulator and  $\setminus n$  for newline. **Characters**

### **3.2 Evaluations**

In BETA, the term *evaluation* is used to refer to expressions, assignment statements and procedure calls.

For evaluations arithmetic, boolean and relational operators are provided. The operator precedence is similar to C with the AND and OR operators considered to be on a par with  $*$  and  $*$  respectively. This means that parentheses will often be needed to obtain the desired result. The priorities are shown below:

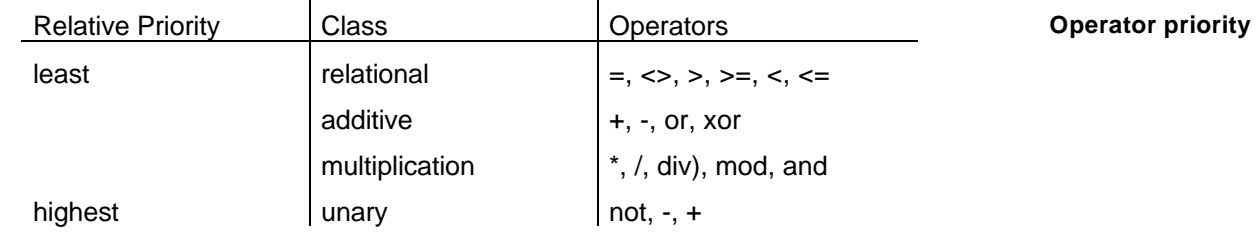

When a real value is assigned to an integer the fractional part is removed irrespective **Math Library**of the sign of the value. Various functions for manipulating reals, including rounding,

log, log10, sin, cos, tanh, sqrt, and power are available in the math library. This library also contains predefined constants such as  $PI$ , e, pihalf (PI/2), log2e (log(e) to base 2),  $l$   $\circ$   $l$   $\circ$   $l$ 

The max, min and abs functions are not generic; they do not work properly with reals since they will convert input values to integers. Instead the functions fmax, fmin and fabs in the math library could be used.

Finally, since characters are type compatible with integers and there is no type control **Type** at this level, some interesting evaluations may be done, such as: **compatibility**

 $(i+1) * ('a' * i) / 4.33$ ->putint

The program shown in Program 3 shows some of the things discussed here. First, it includes both the numberio and the math fragments required for the numeric work. It also shows our first procedure, tab, introduced to help simplify formatting the output.

```
ORIGIN '~beta/basiclib/ v1.6/betaenv';
INCLUDE '~beta/basiclib/ v1.6/numberio';
INCLUDE '~beta/basiclib/ v1.6/math';
---- program: descriptor ----
(#
    (* p3.bet: Exploring types and functions
      ***********************************************************)
    i,j,k: @integer;
   x,y,z: @real;<br>tab: (# do '
                    '->puttext #);
do '\nEnvironment constants: \n\n'->puttext ;
   '\t MaxInt = '->puttext; maxint->putint;
   \ln\tau = '->puttext; minint->putint;
    '\n\t MaxReal= '->puttext; maxreal->putreal (# do exp->style #);
    '\n\t MinReal= '->puttext; minreal->putreal (# do exp->style #);
   3 - > i; -10 - > j;\lceil \ln \frac{***}{\ln} \rceil Simple functions *** \ln'->puttext;<br>\lceil \ln \ln I \rceil max(I,J) min(I,J) abs(J)J max(I,J) min(I,J) abs(J) \n'->puttext;
    tab ;
    i->putint; tab;
    j->putint; tab;
   (i,j)->max->putint; tab; tab;
    (i,j)->min->putint; tab; tab;
    j->abs->putint;
   \lim_{x \to \infty} *** Reals ***\n'->puttext;<br>'\nX 		 Y fmax(
                                \text{fmax}(X,Y) fmin(X,Y) fabs(-
3.6) \n'->puttext;
    3.01->x; 3.78->y;
    x->putreal; tab;
    y->putreal; tab;
   (x,y)->fmax->putreal; tab; tab;
   (x,y)->fmin->putreal; tab; tab;
    -3.6->fabs->putreal;
    '\n\nPi = '->puttext; pi->putreal;
   '\n\times(Pi/4) = ' -\nputext; (Pi div 4)->cos->putreal;
    '\n\nMixing types: (i+1) * (''a'' * i) / 4.33'->
    putText; ' = '->putText;
   (i+1) * ('a' * i) / 4.33->putint;
    newline;
#)
```
In BETA, procedures, types and objects are treated in a unified manner as variations of **Pattern** a single concept, the *pattern*. The general syntax for such a pattern declaration is:

<names>: <descriptor>

In the simplest case, the object descriptor is what we have called a block which can contain declarations and imperatives. In the case of procedures which need parameters or functions which return results, there can also be *input* and *output* parameters but we leave that for later.

In our example, tab is defined by:

**Procedure**

tab:  $(\# do' \t -> puttext #);$ 

This has neither parameters nor a result. tab merely stands for the more lengthy statement which outputs a string of 4 blanks. Contrast this declarations with that of the variables for  $i, j, ..., z$  which use  $\circledcirc$  to indicate that space is to be reserved for the variables.

Returning to our program, we first print out the maxint and minint constants defined for both integers and reals. Note the use of *control* characters, e.g. '\n' in the titles to do some formatting.

Next, we show the use of the min, max and abs functions on integers. We also use the tab procedure to space out the printed results.

After that we apply the fmin, fmax and fabs to reals.

Then we print PI, one of the built-in constants defined in math, as well as the value of cos(45 degrees) . Note that angles must be expressed as radians.

To finish off, there is a mixed evaluation with integers, booleans, characters and real.

The results of executing ExploreTypes are shown below:

```
Environment constants:
     MaxInt = 2147483647
    MinInt = -2147483648 MaxReal= 1.797693e+308
     MinReal= 2.225074e-308
  *** Simple functions ***
   I J max(I,J) min(I,J) abs(J)<br>3 -10 3 -10 10
        -10 3
 *** Reals ***
X Y fmax(X,Y) fmin(X,Y) fabs(-3.6)
3.010000 3.780000 3.780000 3.010000 3.600000
Pi = 3.141593
cos(Pi/4) = 0.707107Mixing types: (i+1) * (ia' * i) / 4.33 = 268
```
For more sophisticated examples on use of reals and math functions, the reader should look at the demonstrations programs:

- realtest.bet
- putreals.bet

These are located in the reals demo directory of asiclib.

# 4 Multiplication Table

In this section, we will take on the simple task of printing out a multiplication table of the integers from 1 to 9. For the purpose of illustration we shall introduce the following concepts:

- procedure with parameters
- the for imperative
- the if imperative

for printing in fixed width columns. We shall also show the *correct* BETA way to do formatted output, involving introducing an extension to a virtual pattern.

#### **The for imperative**

In BETA, all syntactic structures have a similar form of delimiters with opening and closing parentheses and the  $\sigma$  is no exception:

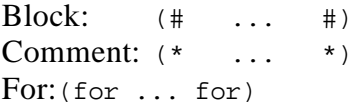

In opposition to other languages where the for can count up or down and the step can be varied, in BETA only a simple version exists going from 1 to N where N is an expression (or *evaluation* to use the BETA terminology). This follows the BETA minimalist philosophy of providing the strict minimum combined with powerful extension mechanisms.

More precisely, there are two forms of the for, depending on whether one wants to Two kinds of for have access to the counting variable or not. These are:

```
(for <evaluation> repeat <imperatives> for)
```
and

```
(for <var> : <evaluation> repeat <imperatives> for)
```
Both forms will be used in this section. Note that the loop variable  $\langle \text{var} \rangle$  acts as a locally defined variable and is only accessible inside the for imperative. Thus the loop variable <var> need not be declared elsewhere.

Neglecting labels, the body of our program could have the following form:

```
 (for i:9 repeat
    (for j:9 repeat
          i*j -> putint;
         2 \rightarrow tab;
    for);
    newline;
for);
```
Where tab is a procedure that outputs blanks to separate the integers printed with putint . In contrast with previous versions of tab which printed a fixed number of blanks, here we provide it with a parameter  $N$  to indicate the number of spaces to write. Above, in  $2 \rightarrow \pm \infty$ , we want to print out 2 spaces.

In BETA, parameters are considered to be local variables which are assigned values **Parameter list** from an input list before executing the procedure body. Hence they are declared the same way as any other local variable. The number of actual parameters that must be supplied and which local variables will receive these values is specified by an enter list. tab can be defined as follows:

```
tab: (# N: @integer
      enter N
      do (for N repeat ' ' -> put for)
     #):
```
The enter list comes after the declarations and before the part.

Here is the program:

```
ORIGIN '~beta/basiclib/ v1.6/betaenv'
---- program: descriptor ----
(#
   (* Multiplication Table
 *
    * Objectives:
    * - use the FOR imperative
         - introduce a parameterized procedure
    *)
   tab: (# N: @integer
     enter N
     do (for N repeat ' ' -> put for)
     #);
do '\n\t** Multiplication Table ** \n\n'-> puttext;
   4 \rightarrow tab;
    (for i: 9 repeat
       i \rightarrow putint; 2->tab;
     for);
    newline; newline;
    (for i: 9 repeat
         i->Putint; 3 -> tab;
          (for j: 9 repeat
                i*j->putint ;
               2 \rightarrow tab;
          for);
         newline
    for)
#)
```
#### **Program 4.1: Multiplication1.bet**

Since this program uses no reals, we have used the same simplified fragment statements that we used in our first program. The results are shown below:

 \*\* Multiplication Table \*\* 1 2 3 4 5 6 7 8 9 1 1 2 3 4 5 6 7 8 9 2 2 4 6 8 10 12 14 16 18 3 3 6 9 12 15 18 21 24 27 4 4 8 12 16 20 24 28 32 36 5 5 10 15 20 25 30 35 40 45 6 6 12 18 24 30 36 42 48 54 7 7 14 21 28 35 42 49 56 63 8 8 16 24 32 40 48 56 64 72 9 9 18 27 36 45 54 63 72 81 In this output, the columns do not line up because some of the integers use require a single digit and others require 2 and put interprints with minimum space.

To overcome this, we will write a simple procedure to output an integer in a field of width w. By simple, we mean that it will only work with positive integers less than 1000. To determine the number of digits required to print an integer we use the if imperative. Theif imperative has two forms:

(if <Exp> then <Imperatives> else <Imperatives> if); and (if <Exp> // <Exp> then <Imperatives> // <Exp> then <Imperatives> // <Exp> then <Imperatives> ... else <Imperatives>

**Simple if**

**General if**

A first crack at the code to compute the number of digits in an integer is:

```
(if true
// i < 10 then 1 \rightarrow \text{ND} // i < 100 then 2 -> ND
               else 3 -> ND
if)
```
if);

This is coded along the lines of the standard if…else if…else if… pattern of other languages such as Pascal or Simula but is not quite correct according to the strict definition of the if imperative, because the if does not specify that the alternatives will be evaluated in a sequential manner. Therefore if  $I = 5$ , ND could receive either 1 or 2 as a value. Although the code would probably work, it should be written as:

```
(if truei<10 then 1 -> ND
// (i>=10) and (i<100) then 2 \rightarrow \text{ND} else 3 -> ND
if)
```
Remember that the parentheses are required in the second alternative due to the operator priorities.

Now we can design a procedure,  $(N, W) \rightarrow$  outint, that will print an integer N right **Procedure** justified in a field of W spaces wide. This procedure will require a *list* of 2 parameters when it is called. **arguments**

```
Outint:
   (# N,W: @integer;
   enter (N,W)
  do (if true
       // N<10 then 1 -> ND
      // (N>=10) and (N<100) then 2 \rightarrow ND else 3 -> ND
       if);
      ND \rightarrow tab; N -> putint;
  #);
```
The complete modified program is given below and the output follows.

```
ORIGIN '~beta/basiclib/ v1.6/betaenv'
---- program: descriptor ----
(#
   (* Multiplication Table 2
    *
   * Objectives:<br>* - use the
   * - use the IF and FOR imperatives<br>* - use procedures & parameters
         - use procedures & parameters
    *)
tab: (# N: @integer;
       enter N
       do (for N repeat ' ' -> Put for)
       #);
Outint:
   (# N,W, ND : @integer;
   enter (N,W)
   do (if true
       // N<10 then 1 -> ND
       // (N>10) and (N<100) then 2 \rightarrow ND else 3 -> ND
        if);
      W-ND \rightarrow tab; N -> putint;
  #);
do
    '\n\t** Multiplication Table ** \n\n'-> puttext;
   4 \rightarrow tab;
    (for i: 10 repeat
        (i,4) -> Outint;
    for);
    newline; newline;
    (for i: 10 repeat
(i,4) \rightarrow Outint;
 (for j: 10 repeat
               (i * j, 4) -> Outint;
          for);
          newline
    for)
#)
```
#### **Program 4.2: Multiplication2.bet**

and the results:

\*\* Multiplication Table \*\*

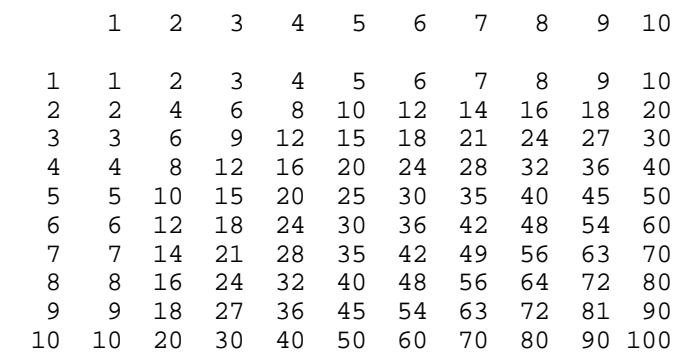

Finally, the way formatted output is done in the demo programs distributed with the **Formatted output**Mjølner System. It involves extending the virtual pattern format defined in putint . Thus the OutInt procedure of Program 4.1 should be rewritten as follows:

```
Outint:
   (# N,W : @integer;
   enter (N,W)
  do N -> screen.putint(# format:: (\# do W -> width #)#)
  \#);
```
and the results would be identical to those obtained previously. The latter procedure would be much more robust, accepting any positive or negative integer value. Program Multiplication3.bet uses this procedure. See also Section 12.1.

# 5 Loops and Functions

In this section, we take on the task of writing a function that computes square roots. This will lead us to consider conditional looping and the definitions of functions, or in BETA terms, patterns that can return values.

To compute a square root we will use Newton's algorithm where the computation is done by successive approximations until the error is less than a preset level (epsilon).

The usual way to program this involves a *while* loop. In C, the code to get the root of X could look like this:

```
Root=Xi;
while (abs(X-Root**2) > epsilon) {
   Root= (Root+X/root) / 2;
}
```
Assuming that  $x = 100$ , the calculated values of Root in each iteration will be:

```
150.5
226.2401
315.0255
410.8404
510.0326
610.0001
710.0000... and the loop ends.
```
Surprisingly, there is no *while* loop in BETA language. BETA is designed with a more fundamental (and extensible) feature as the ability to either leave or restart any *labeled* imperative. In the basic BETA environment betaenv, a loop pattern using these features is defined and can be used like:

```
X \rightarrow Root;
Loop(# while::(# do (X-Root*Root -> fabs) > X / 10E6 -> value #);
    do (Root + X/root) / 2 -> root;
     #);
                                                                                 While loop
                                                                                in betaenv
```
A while loop can also directly be implemented using a labeled imperative with a restart . The following BETA code is a repeated conditional imperative implemented using a labeled if with a restart imperative at the end:

```
X -> Root;
L: (if (X-Root*Root -> fabs) > X / 10E6 then
       0.5 * (Root + X div Root) -> Root;
        restart L;
    if);
                                                                               While loop using
                                                                              labeled
                                                                              imperative and
                                                                              restart
```
Here, the error, epsilon, is set at one part in a million. The complete program code is given in Program 5 below. Here the code for the Square Root has been put in the form of a procedure which returns a value: that is to say a *function*. As shown in the example, a function call has the following syntax:

 $i \rightarrow$  Sqrt -> Res;

We have already seen the notation  $\epsilon_{\text{parameters}} > -\epsilon_{\text{procedure}}$  whereby data is passed (as parameters) to the procedure object. In BETA, the same syntax is used to show that results are obtained from Sqrt and passed on to Res.

```
ORIGIN '~beta/basiclib/ v1.6/betaenv';
INCLUDE '~beta/basiclib/ v1.6/numberio'
         '~beta/basiclib/ v1.6/math';
---- program: descriptor ----
(#
(* SquareRoot.bet: Exploring functions
                     * + conditional loops
  *)
   Res: @real;
   Sqrt:
     (# X, Root: @real;
     enter X
     do X -> Root;
        Loop(# while::
                 (\# \text{ do } (X-Root*Root -> fabs) > X / 10E6 -> value \#) do (Root + X/root) / 2 -> root;
             #);
     exit Root
    #);
   tab:
     (# N: @integer;
     enter N
     do (for N repeat ' '-> put for)
    \#);
do '\n\t ** Functions and variables **\n' -> putline;
    ' I sqrt(i) ' -> putline;
    (for i:10 repeat
        i \rightarrow Sqrt -> Res;
         i \rightarrow putint(# format::(# do 2 -> width#)#);
         3-> tab;
         Res -> putreal;
         newline;
    for)
#)
```
#### **Program 5: SquareRoot.bet**

The declaration of Sqrt shows an exit list which defines the list of values obtained **Function results**after executing the body of the function. In this case, there is only one value, a real, but BETA *functions* could return multiple results.

The output obtained upon execution are shown below.

 \*\* Functions and variables \*\* I sqrt(i)  $\begin{array}{cc} 1 & 1.000000 \\ 2 & 1.414214 \end{array}$ 2 1.414214<br>3 1.732051 3 1.732051 4 2.000000<br>5 2.236068 5 2.236068<br>6 2.449490 6 2.449490<br>7 2.645751 2.645751 8 2.828427<br>9 3.000000 9 3.000000 10 3.162278

# 6 Assignment and Procedure Calls

We have previously mentioned that BETA strives for minimalism along with orthogonality. So far we have hidden this fact by programming in a standard fashion and presenting the programs with traditional concepts such as variables, functions, assignment statements, etc. Now we shall begin the study of BETA's particularities by considering assignment.

We have already noticed that BETA evaluates expressions left to right and uses an **Evaluations** unusual assignment operator, ->. Our examples have shown simple examples of assignment such as:

 $i+1$  ->  $i$ ;

In BETA, we can do more: assignment is defined to operate on lists of values with single value assignment being a special case. Thus we can say:

 $(1,2,3)$  ->  $(i,j,k);$ 

Which has the same effect as the series of simple assignments:

1 -> i; 2-> j; 3 -> k;

We can also cascade such assignments:

 $(a,b,c) \rightarrow (m,n,o) \rightarrow (x,y,z)$ ;

If we just consider the first items in the lists, the above statement means that we take the value of a and pass it on tom, then we take the value of m and we pass it on tox.

If the number or types of the items in lists do not match, an error is signaled:

 $(111, 222)$  -> i;

or

'string' -> i;  $(*$  where i is an integer \*)

So far, this is all pretty obvious but, in BETA, the destination of an assignment is not restricted to being a simple variable or a list of such variables; the target of an assignment can also be a more complex object with an enter list. In that case, assignment takes place between the values in the list on the left and the variables named in the target's enter list.

If both the sources and target T of an assignment are complex objects, the assignent: Complex

**evaluations**

 $S \rightarrow T$ ;

becomes a multiple assignment between the exit list of S, (O1, …, Oi, …) and the enter list of  $T(11, ..., I1, ...)$ . In addition, the do part of s is executed before this multiple assignment and the do part of  $\tau$  is executed after. In other words, this happens:

1. Execute do of S

 $2. (01...0i).$   $\rightarrow$   $(11...1i).$ 

3. Execute do of T

For cascaded assignments:

 $S \rightarrow T \rightarrow U$ ;

We have:

- 1. Execute S
- 2. Output of  $s \rightarrow$  input of  $\tau$
- 3. Execute T
- 4. Output of  $\tau \rightarrow$  input of  $\sigma$
- 5. Execute U

Note that the body of each object mentioned in the assignment is executed *once*. Of course, defining assignment between complex structures or objects in terms of assignment between individual exit expressions and enter variables is a *recursive* explanation which eventually leads to assignment between primitive objects like integers which has an obvious interpretation in terms of machine code. This is described in great detail in section 5.8 of the BETA Book.

Note that absence of a do part has no effect on assignment: it is equivalent to a *null* statement; *but* absence of an enter or and exit part has great importance. An object without an exit part cannot appear as a source in an assignment. Similarly, an object without an enter cannot appear as a target.

This property is exploited in the math fragment to define *read-only* objects or *con-***Constants** *stants*. These have only anexit list:

```
e: (# exit 2.7182818284590452354 #);
Pi: (# exit 3.14159265358979323846 #);
```
BETA's generalized definition of assignment means that there is no fundamental difference between assignments and procedure calls. Following from this argument is the fact that *procedure* declarations and *type* declarations will be syntactically identical. To illustrate this, consider the following declarations. The first is a *type* definition for a complex numbers with two real attributes. The second is a procedure that adds reals numbers.

```
complex: (# Re,Im: @real;
          enter (Re,Im)
          exit (Re,Im)
         #);
add: (# A,B: @real;
      enter (A,B)
      exit A+B
      #);
```
**Procedure and type declarations**

These definitions have been purposely made alike. There is no do part in either; the computation for add being done by an expression in the exit list. Each has 2 local real attributes. Each has an enter list and an exit list, meaning that objects of the type complex and those of the type add can be assigned values and can provide values and thus can be used on both sides of an assignment statement. For example:

```
(1.0, 3.3) -> complex -> (x,y);
(1.0, 3.3) -> add -> x;
```
In the case of complex , the output value is an exact duplicate of its local state and of **Local state**the input values: complex objects will be used mainly for their storage potential (as variables). With add, the output value is computed from the state (input) values: add objects are more useful for this computational aspect. In actual fact, complex would seldom be used directly in such an assignment; it would more properly be used as a model for variables which would in turn be used in assignments.

```
(# c1,c2: @complex;
do (1.0, 3.3) -> cl;
  c1 \rightarrow c2;#)
```
The point, however, is that BETA does not distinguish between *types* and *functions*. It considers both as examples of a more fundamental concept: the object, which can be used for many things depending on how the programmer chooses to define and use it.

The program below shows the examples that we have talked about:

```
ORIGIN '~beta/basiclib/ v1.6/betaenv'
---- program: descriptor ----
(#
    (* Multiple assignment and function calls *)
    i,j,k : @integer;
    Nines: (# exit 99999 #); (* Constant *)
    complex: (# Re,Im: @integer;
             enter (Re,Im)
             exit (Re,Im)
 #);
 add: (# A,B: @integer;
         enter (A,B)
         exit A+B
        #);
do
    'Examples using multiple assignment and function calls' ->
       putline; newline;
    'Outputting a constant: Nines= ' -> puttext;
    Nines -> putint;
    newline; newline;
   (1,2,3) -> (i,j,k); '-> putline; newline;
   (1,2,3) -> (i,j,k); ' I= '-> puttext; i -> putint;
   ', J = '-> puttext; j -> putint;
   ', K= '-> puttext; k -> putint; newline;
   newline; '(i,j) \rightarrow (j,i): ' -> puttext;
   (i, j) \rightarrow (j, i);I = \{-> puttext{i} \quad i \Rightarrow putint;', J = '-> puttext; j -> putint; newline;
   'Note that (x,y) \rightarrow (y,x) doesn''t imply swap semantics.' ->
     putline; newline;
    ' (*** More examples ***)' -> putline; newline;
   (111,999) -> complex -> (i,j);(111,999) -> add -> k ;
    ' I= '-> puttext; i -> putint;
   ', J = '-> puttext; j -> putint;
   ', K= '-> puttext; k -> putint; newline;
#)
```
#### **Program 6: MultipleAssigment.bet**

Now for its output:

Examples using multiple assignment and function calls Outputting a constant: Nines= 99999  $(1,2,3) \rightarrow (i,j,k);$  I= 1, J= 2, K= 3  $(i,j) \rightarrow (j,i): I= 1, J= 1$ Note that  $(x,y) \rightarrow (y,x)$  doesn't imply swap semantics. (\*\*\* More examples \*\*\*) I= 111, J= 999, K= 1110

# 7 Patterns and Variables

In this section, we get a bit more formal with the BETA way of expressing object-oriented concepts. This section treats topics from chapter 3 of the BETA Book but with a slightly different approach.

Often object-oriented concepts are summarized as follows:

#### **Object-oriented concepts**

- 1) *Objects* are meant to represent the things that we see or talk about in the real world.
- 2) *Objects* have properties. These are often divided between state (attributes) and potential actions (services, methods or scripts).
- 3) *Objects* which have the same attributes and behave the same way are said to belong to the same *class*. A class definition specifies the attributes and actions common to all objects of the same class. The objects described by a class are said to be instances of that class.
- 4) Often it is useful to introduce the notion of class hierarchy to reflect various **Inheritance** levels of similarity. The specification mechanism which allows incremental description of the similarities at each level is called *heritance*.
- 5) Additionally, some languages model the fact that individual objects can operate in **Concurrency** parallel. These *active* objects are sometimes called agents, processes or actors.

Actually, in this section, we will only talk about points 2 and 3. Point 1 is included for completeness and point 4 is not covered in this tutorial (see the BETA language introduction [MIA 94-26] or the BETA book [Madsen 93]). Point 5 will be covered later.

In BETA, objects are described by a syntactic construct called an *object-descriptor* (or *descriptor* for short). This has the form:

 $(\# \dots \#)$ 

and is used to specify the local attributes and actions of an object (or class of objects).

An *unusual* feature of the BETA object-descriptor (compared to other object-oriented languages) is that, with enter and exit lists, it introduces the notion of *value* for objects. The different facets of an object are defined by the various (optional) parts of the object description:

#### **Descriptor**

```
(# <declarations>
enter <input list>
do <imperatives>
exit <output list>
#)
```
This single concept of *descriptor* has been used to replace many diverse concepts that we are familiar with from traditional languages. In particular, it is used for procedures, functions, types, classes, macros and local blocks. These different roles are achieved by using the descriptor in different contexts, by combining it with other *operators* or by selective use of the internal parts.

### **7.1 Patterns and Variables**

In BETA, a descriptor can be given a name. Thereafter, the name becomes a shorthand form for the full description. The association of name and descriptor is written amongst the declarations and is known as a *pattern declaration*. It has the following syntax:

```
<pattern-name>: <prefix> <descriptor>
```
Thereafter, the pattern name or the descriptor can be used interchangeably and the term *pattern* is used to mean either form. prefix is an optional name of a pattern that pattern-name inherits from.

As we have seen previously, variable declarations are characterized by the oken:

<variable-names>: @<pattern>

Examples:

```
POINT: (# X,Y: @real;
 enter (X,Y)
  exit (X,Y)
\#);
P1,P2: @Point;
P3: @(# X,Y: @real;
enter (X,Y) exit (X,Y)
      #);
```
P1 and P2 are considered to be objects of the same class. Note also that *case* is immaterial in BETA: POINT being the same as POINt or point.

Thereafter, the following assignments are allowed:

 $P1 - > p2;$  $(0,0)$  ->  $p1$  ->  $p2$  ->  $p3$ ;

Note that BETA uses structural equivalence in its value assignments and comparisons. **Structural** This is not as strict as in other languages and assignment is possible between variables of any two patterns with similar enter and exit lists. This was shown above (with identical lists) and if we define another pattern complex with two reals as value, assignment will be allowed between oint and complex objects. **equivalence**

```
C1: @(# Re,Im: @real;
      enter (Re, Im)
      exit (Re, Im)
     \#);
```
### **7.2 Attribute Access**

So far we have concentrated on showing that BETA objects can behave either as classical data variables or as procedures. The example patterns that we showed often had local attributes (of primitive types) used either to implement *value* or to hold temporary results of computations.

BETA objects also function as *structured* (or *record*) data and the local attributes are **Structured data**accessible via the traditional *dot* notation. For the POINT P1 defined in the previous section, the examples below show how its local attributes X and Y can be both *read* and *set* directly:

```
0 \rightarrow P1.X; 123 \rightarrow P1.Y;P1.X -> putint;
```
Notice, that the first line is equivalent to( $0,123$ ) -> P1.

**Pattern declaration**

**Static variable declarations**

The local attributes can have any *type* and could be *function* objects. Below, we use a modified Point pattern which has a third attribute dist to compute the distance from the origin.

```
Point: (# X,Y: @real;
          dist: @(# exit (X*X + Y*Y) -> sqrt #);
        enter (X,Y)
        exit (X,Y)
       #);
P1,P2 : @Point;
```
This third attribute is *read-only* (because it has no enter list) but can be consulted just like x and y:

```
(3,4) -> P1;
P1.dist -> putint;(* will print "5" *)
```
Many object-oriented languages enforce encapsulation by disallowing direct reading or **Encapsulation**writing of the local *variables* and restrict access to the invocation of the local *methods*. Smalltalk is the obvious example of this approach but even Simula, where by default all local data and methods are accessible, introduced a Hidden/Protected mechanism to allow protection. This is meant to enforce separation of the provided behavior from the details of implementation.

**Local function**

In the BETA *language*, there is no provision for hiding the internal details of an object. The mechanisms for protection as well as those for modularization and configuration management are relegated to a separate *fragment system* which is described in the last section of this tutorial.

# 8 Dynamic Data Structures

The variables that we have declared so far (with @) are said to be *static objects* and the variable names are said to betatic references.

Advanced programming requires more than just static data structures. In particular, list processing is based on the notion of dynamically created objects linked by pointers. Recursive procedures also rely on dynamically allocated *activation records*. More to the point, objects are generally created on demand with *new* operator.

In BETA, pointers or *dynamic references* as they are called are declared very much as **Dynamic** in C using the \* token. Below, we declare refA and refB to be *references* to Point objects whereas the declaration for P1 and P2 cause storage space to be reserved for 2 points and associate (permanently) the names 1 and P2 to those points.

**references**

```
refA, refB: ^Point;
P1,P2: @Point;
```
Initially, refA and refB point nowhere and have the value NONE whereas P1 and P2 designate real live points. Thus, we can assign data to but not to refA.

P1 -> P2;  $(*$  OK \*)<br>P1 -> refA;  $(*$  run-t  $(*$  run-time error because refA is NONE \*)

This seems normal *but reread* these two imperatives carefully. Anyone having used pointers in other languages should notice that the BETA pointer concept is a little different that most other languages. We have used (correctly) the same notation for the *variable* and for the *pointer*. If this were C, with:

```
Point p1,p2;
Point *refA,*refB;
```
then refA would represent the *address* of a Point and \*refA would be used to denote the *contents* of that Point. In C, the assignments would have read

```
p2 = p1;*refA = p1;
```
Now we can return to the BETA approach to dynamic data which is quite different from the traditional one.

In BETA, a pointer is treated as a *reference* which may point to different objects (or to NONE) at different times during execution whereas a variable is considered to be a *reference* which will always denote the same object. Thus both are *references* but one is *static* and the other *dynamic* and they will be used in the same way to access the data. The concept of pointer storage address is avoided.

In BETA, simple use of a reference (static or dynamic) in an evaluation refers to the contents of the object referenced. Thus, assuming that refA and refB designate Points (and not NONE) then,

 $(0.0, 0.0) \rightarrow Pl \rightarrow refA \rightarrow refB \rightarrow P2$ ;

means that the contents (or value) of each point is set to (0,0).

To manipulate references to objects and not just the contents, we need to use a *refer-***Reference** *ence operator*. In BETA, this is a postfix operator written [] (read *box*). Thus the following imperative: **operator**

**Static and dynamic references**  $refA[]$  ->  $refB[]$ ;

has the effect that ref $B$  now points to (references) the same object as  $\epsilon_{A}$ .

BETA's approach is the converse of C's: BETA uses a referencing operator and C uses a dereferencing operator.

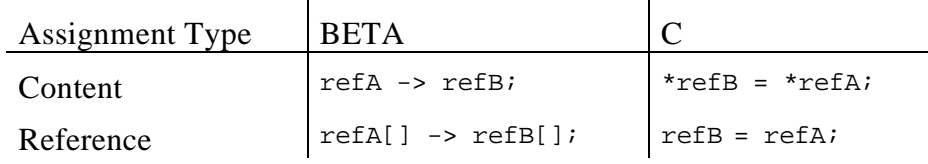

In BETA, it is also possible to make a dynamic reference denote a *static object*. This **Dynamic** can also be done in C:

**reference to static object**

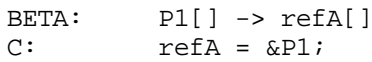

This is one way to give dynamic references values other than NONE. The other and **New operator** more obvious one involves dynamic creation of new objects at run-time. In BETA, the *new* operator is written  $\infty$ . Thus,

&Point

causes a new point object to be created. Now, comes a delicate aspect.

To create a new object and to get the address of this new Point, we also need the reference operator:

&Point[] -> refA[];

As mentioned in section 3.2.3 of the BETA book, this is a subtle point:

"The difference between  $\alpha P$  and  $\alpha P$ [] is very important: the expression  $\alpha P$  means 'generate a new instance of P and *execute it*'; the expression &P[] means 'generate a new instance of *vithout* executing it and return a reference to this new object'."

In C a Point is allocated like this:

```
refA = (Point*) malloc(sizeof(Point));
```
The following program shows the use of static and dynamic references. This uses a Point user-type with integer attributes. There are 2 static references, P1 and P2, and a dynamic reference, refA. At various points in the program refA points to either P1 or P2 or to a dynamically allocated object. Note that access to Points via the static or dynamic variables is syntactically identical. We assign various values to the three references and use dump to show the contents of the first attributes of all three. This shows that effectively refA designates various Points during execution. At the end, we show the use of a dynamically generated Point in a cascaded assignment. In this case, the purpose is just to show that it can be done and what happens. Useful version of this dynamic generation will be shown later.

(111,333) -> &Point -> P1;

What happens here is that

- 1) a new Point object is created,
- 2) the values (111,333) are assigned to the variables in the enter list of the new Object,
- 3) the (empty) do part of the object is executed,

**Create and execute**

- 4) a value assignment is done between the exit list of the Point and the enter list of P1 and
- 5) finally, the (empty) do part of P1 is executed. The newly created Point is inaccessible and the space it occupies will be reclaimed by the garbage collector.

Instead using the reference operator gives:

```
(111,333) -> &Point[] -> refA[];
```
What happens here is that

- 1) a new Point object is created,
- 2) the values (111,333) are assigned to the variables in the enter list of the new object,
- 3) a reference assignment is done between newly created object and refA. refA now refers to the new object.

```
ORIGIN '~beta/basiclib/ v1.6/betaenv'
---- program: descriptor ----
(#
   (* Static and Dynamic references *)
    Point: (# X,Y: @integer;
            enter (X,Y)
            exit (X,Y)
           #);
    refA : ^Point;
    P1,P2: @Point;
Dump:
   (#
   do 'P1: ' -> puttext;
      P1.X -> screen.putint(# format::(# do 3->width#)#);
      ', P2: ' -> puttext; P2.X -> putint;
     ', refA: ' -> puttext; refA.X -> putint;
      newline;
  \#);
do
    'Dynamic references' -> putline;
    newline;
    &Point[] -> refA[];
   (1,1) -> P1-> P2 -> refA;
    Dump;
   (2,2) -> P2;
    (3,3) -> refA;
    Dump;
    P1[] -> refA[]; Dump;
   P2[] -> refA[]; Dump;
   (1,1) \rightarrow P1; (2,2) \rightarrow P2; (3,3) \rightarrow refA;
   Dump;
    (111,333) -> &Point -> P1;
    Dump;
    Newline;
#)
```
**Create and return a reference**

The results from execution are shown below:

Dynamic references

P1: 1, P2: 1, refA: 1<br>P1: 1, P2: 2, refA: 3 P1: 1, P2: 2, refA: 3<br>P1: 1, P2: 2, refA: 1 P1: 1, P2: 2, refA: 1<br>P1: 1 P2: 2 refA: 2 P1: 1, P2: 2, refA: 2 P1: 1, P2: 3, refA: 3 P1: 111, P2: 3, refA: 3

### **8.1 Primitive Types**

In the previous section, all examples of static and dynamic references dealt with a user defined type, Point. Could we have done the same thing with one of the four primitive types in BETA: integer , char, boolean or real? The answer is *no*. For these 4 types, it is not legal to apply neither the *new* nor the *reference* operators. Similarly, we shall see later that other limitations apply and these types cannot be used as *prefixes* for other object definitions.

Thus the following expressions are illegal:

```
RefInt: ^integer;(* ILLEGAL *)
\text{åreal} \rightarrow \ldots (* ILLEGAL *)
```
The reason is that for safe pointer operation, each object that can be designated by a dynamic reference (pointer) needs extra space for administrative data. In the case of primitive types, this overhead can be overwhelming and it has been chosen to handle them differently (and more efficiently) than other patterns. This is the same approach used in Simula, Pascal and Eiffel.

In Smalltalk, another approach was used: the language tries to treat all objects (and types) in exactly the same way. This makes for a very powerful system but, in spite of considerable research, Smalltalk programs are still bulky and notoriously slow.

With the  $\infty$  operator, C allows pointers to anything and this is a major source of errors in C code that neither the compiler nor the run-time system can help to control.

For situations where one would like to use primitive objects in ways identical to user-**Objects of** defined objects, BETA has defined 4 special patterns: IntegerObject , CharObject , RealObject and BooleanObject . These are completely compatible with their primitive counterparts (assignment, comparison, etc.) but dynamic creation  $(x)$ , the reference operator ([1]), inheritance, etc., are allowed on them.

**primitive types**

# 9 Repetitions (Arrays)

In BETA arrays are called repetitions.

A: [10] @integer;

This repetition describes a set of static references to integers. 10 is called the range of **Flexible and** the repetition (the upper bound). In spite that the lower bound is always 1, repetitions are flexible since the upper range is accessible as a local attribute of the repetition, they can be assigned, extended and sub-range access is possible (slices). **extensible repetitions**

 $\mathbf{r}$ 

BETA repetitions compared to its C counterpart:

 $\hat{\mathbf{I}}$ 

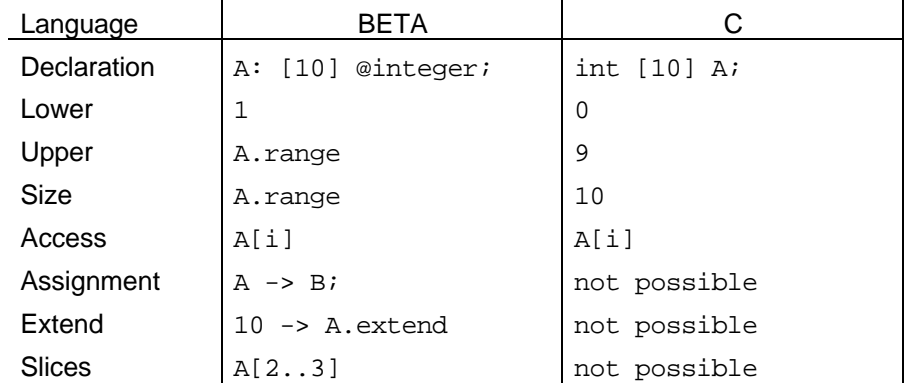

It should be noted that it is not possible to take the address of a repetition, i.e. A[] is illegal (legal in  $C$  as  $(A)$ ).

In the current Mjølner implementation, it is possible to declare repetitions of types: char, boolean , integer , real, and any object reference:

```
(# Record: (# ... #);
    A: [100] ^Record;
do &Record[] -> A[1][]; (* create a new instance of Record and
                           * assign it to first entry in A *)
     ...
#)
```
 $\mathbf{r}$ 

**Object reference repetitions**

Besides assigning values to the elements of a repetition, whole repetitions can be assigned to other repetitions regardless of their ranges, e.g.:

```
a: [10] @integer;
b: [1] @integer;
do (for i: A.range repeat (* initialize a *)
         i -> a[i]; (* put i into i'th position in repetition a *)
     for);
     14 -> b[1]; (* a is [1,2,3,4,5,6,7,8,9,10], and
                 * b is [14]<br>*)
 *)
     a -> b; (* make repetition assignment:
                 * a is [1, 2, 3, 4, 5, 6, 7, 8, 9, 10], and
                 * b is [1,2,3,4,5,6,7,8,9,10]<br>*)
 *)
```
The next program illustrates how to use repetitions in a simple sorting program called **Quick sort** quick sort, originating from C.A.R Hoare. Given a repetition, one element is chosen **example**

and the others partitioned into two subsets: those less than and those greater than or equal to the partition element. The same process is then applied recursively to the two subsets. When a subset has fewer than two elements it does not need any sorting and the recursion stops.

In BETA it is illegal to use the reference operator on repetitions, and since the quick sort algorithm is inherently recursive with the repetition as function argument in each recursion, we face a problem. However, this problem is easily solved in BETA. We simply define a pattern containing a repetition, and using an object of this type as the argument to quick sort.

```
 numberRepetition: (# r: [1] @Integer #);
   qsort:
     (# nr: ^numberRepetition;
    enter (nr[], ...)
     do ....
  \#);
   numbers: @numberRepetition;
do
   ...
   qsort(numbers[],...);
```
So the limitation of not being allowed to take a reference to repetitions is easily circumvented.

The quick sort algorithm also uses a swap operation, that swaps two elements in the **Local swap** repetition. This operation can be define locally inside (statically nested inside) qsort, so swap can operate on the same repetition: **function**

```
 qsort:
   (# nr: ^numberRepetition;
      swap:
         (# i,j: @Integer;
            temp: @Integer;
         enter (i,j)
         do nr.r[i] -> temp;
           nr.r[j] \rightarrow nr.r[i];temp \rightarrow nr.r[j];
         #);
   enter (nr[], ...)
   do ...
  \#);
```
The complete code including a loop for reading numbers to be sorted from the keyboard follows below:

```
ORIGIN '~beta/basiclib/ v1.6/betaenv';
---program: descriptor---
(# (* Hoare QuickSort program illustrating how to use
     * repetitions, simple pattern declarations,
     * block structure and recursion.
     *)
    numberRepetition: (# r: [1] @Integer #);
    qsort:
      (# nr: ^numberRepetition;
         left, right, last: @Integer;
         swap:
           (# i,j: @Integer;
              temp: @Integer;
          enter (i,j) do nr.r[i]->temp;
             nr.r[j]-snr.r[i]; temp->nr.r[j];
          \#);
      enter (nr[], left, right)
```

```
do L: (if left >= right then (* stop if rep. contains *)<br>leave L: (* fewer than two elements
                                      (* fewer than two elements *) else
                 (* move partition element to nr.r[1] *)
                  (left, (left+right)/2) -> swap;
                  left->last;
                  (* partition *)
                  (for i: right-left repeat
                       (if nr.r[i+left] < nr.r[left] then
                            last+1->last;
                            (last,i+left) -> swap;
                       if);
                  for);
                  (left,last) -> swap; (* restore partition elem. *)
                  (nr[],left,last) -> qsort;
                  (nr[],last+1,right) -> qsort;
             if);
     #);
    numbers: @numberRepetition;
    t: ^Text;
    i: @Integer;
do
    (* initialize a repetition with numbers typed
     * by the user
     *)
    'Type some numbers: '->puttext;
    getline->t[]; (* read all what the user types until newline *)
   1 - \nightharpoonup i:
    t.reset;
    L: (if not t.eos then
            (* parse the text;
             * assuming that the user only types numbers
             *)
            (if i>numbers.r.range then
                 (* remember to extend the repetition *)
                numbers.r.range->numbers.r.extend;
            if);
            t.getint->numbers.r[i];
           i+1->i; restart L;
       if);
     (* sort the repetition *)
   (numbers[], 1, i-1) -> qsort;
    'Sorted numbers: '->puttext;
    (for j: i-1 repeat
          numbers.r[j]->putint; ' '->put;
    for);
    newline;
#)
```
#### **Program 9.1: QuickSort.bet**

Running the program and typing some numbers results in the following output:

```
nil% QuickSort
Type some numbers: 9 8 4 6 3 8 2 7 12 45 2 78 5 6 1 0 2
Sorted numbers: 0 1 2 2 2 3 4 5 6 6 7 8 8 9 12 45 78
```
### **9.1 Multidimensional Repetitions**

It is not possible to make multidimensional repetitions using the current version of the Mjølner System. However, multidimensional repetitions are easily constructed, e.g. a repetition with dimension NxM can be declared like:

mul\_table: [N\*M] @Integer;

which is intended to realize a two-dimensional array of the form:

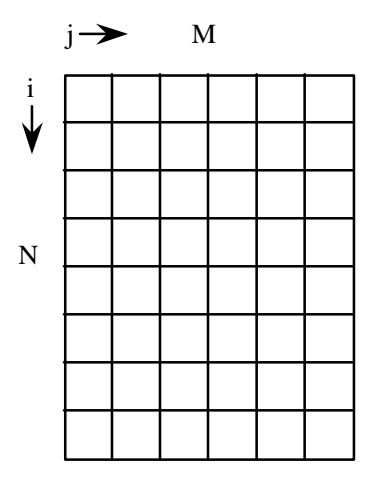

The following example shows how the multiplication table constructed in section 4 previously can be stored in a two-dimensional repetition:

```
ORIGIN '~beta/basiclib/ v1.6/betaenv'
---- program: descriptor ----
(#
   (* Multiplication Table 3
 *
    * Objective: Store values in a repetition
    *)
   N,M: @Integer;
do
    '\n\t** Multiplication Table ** \n\n'-> puttext;
    'Enter dimensions (NxM): '->puttext;
    getint -> N;
    getint -> M;
    (# mul_table: [N*M] @Integer;
    do (* build table *)
        (for i: N repeat
             (for j: M repeat
                  i * j \rightarrow mul\_table[(i-1)*M + j]; for);
       for);
        (* print table *)
       newline;
               ' '->puttext;
        (for i: M repeat
         i \rightarrow screen.putint(# format:: (# do 4-> width #)#);
       for);
       newline;
        (for i: N repeat
            i \rightarrow screen.putint(# format::(# do 4-> width #)#);
             (for j: M repeat
                  mul_table[ (i-1)*M + j]\Rightarrow screen.putint(# format::(# do 4-> width #)#);
            for):
             newline;
       for)
   #);
#)
```
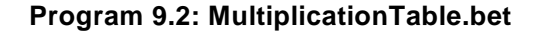

### 10 Files

Our objective in this section is to open a file and analyze the characters that it contains. This means that we will be doing input for the first time. At first, we will merely count the characters in the file but we will also use command-line arguments to apply the program to various files.

File handling in BETA is quite painless. Files for both input and output are imple-**File Library** mented through a single pattern: file. This pattern is not in the standard environment betaenv but in an extended library called file which includes betaenv so it is sufficient to replace betaenv by file in the ORIGIN statement.

A complete program skeleton to read a file called at all is as follows:

```
ORIGIN '~beta/basiclib/ v1.6/file'
--- program: descriptor ---
(# F: @File;
do 'data1' -> F.Name;
    F.openRead;
   (*... use F...*) F.close;
#)
```
Here, F is declared as a file variable. The external file name is provided then openread is invoked. After use, the close operation should be called. Here we have used only three attributes of the pattern  $file$ :

- Name
- OpenRead
- Close

Other useful attributes/operations are:

- OpenWrite : creates an empty file or erases the current contents of an existing one
- OpenAppend : positions for writing at end of existing data
- OpenReadWrite : to allow Get, Put and Pos operations
- Get: returns the next character
- Put: writes or appends a character
- Eos: end-of-file check

The standard while <not end-of-file> loop for sequentially handling the contents of a file translates into the following BETA code:

```
Loop:
   (if not F.Eos then
       F.get -> \chih; (* reading the next element *)
        ...
        restart Loop
  i \in \mathcal{N}:
```
Here is the whole program for counting the characters in the file data1. We have added visual feedback to the user by printing '.' on the screen for every 10 characters

**File attributes**

**End-of-file loop**
read. Note that using the input/output predicates directly (i.e. put or get) without . notation (i.e. f.get) accesses the standard streams (keyboard and screen).

```
ORIGIN '~beta/basiclib/ v1.6/file'
---- program: descriptor ----
(#( \!\!\phantom{a}^{\star} \phantom{a}^{\star} * CountChar.bet: Simple file handling program
                         -Counting characters-
     *)
    inFile: @file;
    Ch: @char;
    nc: @integer;
do
   'data1' -> inFile.name; inFile.openRead; (* OPENING *)
    'Reading: '-> puttext; inFile.name -> putline;
   Loop:
     (if not inFile.eos then
          inFile.get -> ch;
        nc + 1 \rightarrow nc;(if nc mod 10 = 0 then '.' -> put if);
         restart Loop
     if);
     newline;
     nc -> putint; ' characters in file' -> putline;
     inFile.close;
#)
```
### **Program 10.1: CountChar.bet**

The output looks like this:

nil% CountChar Reading: data1 .... 41 characters in file

If the filedata1 is not present, execution gives the following error message.

nil% CountChar \*\*\*\* Exception processing File exception for 'data1' No such file # Beta execution aborted: Stop is called # Look at CountChar.dump'

### **10.1 Command-line arguments**

At present, our program only works with one file data1. It would be more useful if the name of the file could be specified by the user. A common way to allow this in UNIX is to pass the name of the files to be used as arguments on the command line used to invoke the program. For example, to count the characters in file data2, we would like to invoke count as follows:

% CountChar data2

The demo file programs that come with BETA all work this way. To do this, there are two useful functions in the standard environment which correspond to the UNIX C argc and argv variables. These are:

• noOfArguments : which returns the number of arguments on the command line and

**File Exception**

• arguments: which given an integer parameter N returns the n'th argument on the command line. Remember that argument 1 is the name used for the program - CountChar1 in our example - and that the one we want will be argument 2.

Below, we show how count has been modified to use the command argument. To keep things simple, we do not check the number of arguments or provide for an error message. For examples of how to do this, see the demo programs.

```
ORIGIN '~beta/basiclib/ v1.6/file'
---- program: descriptor ----
(# (* CountChar1.bet: Simple file handling program
                       -Counting characters-
     *)
    inFile: @file;
   Ch: @char;<br>nc: @integ
          @integer;
do
    2 -> Arguments -> inFile.name;
    inFile.openRead; (* OPENING *)
    'Reading: '-> puttext; inFile.name -> putline;
    Loop:
     (if not inFile.eos then
         inFile.get -> ch;
        nc + 1 \rightarrow nc;(if nc mod 10 = 0 then '.' -> put if);
         restart Loop
     if);
     newline;
     nc -> putint; ' characters in file' -> putline;
     inFile.close;
#)
```
### **Program 10.2: CountChar1.bet**

And below we show the application of count Charl to the count program itself.

```
nil% CountChar1 CountChar1.bet
Reading: CountChar1.bet
....................................................................
...
681 characters in file
nil%
```
A nice thing about passing file names as command line arguments is that the shell will expand the file name as expected. In particular, the '~' and '\*' characters are interpreted correctly in the example below?

```
nil% count ~/Beta/dat*
Reading: ../Beta/data1
....
41 characters in file
```
These also work:

- count ~vaucher/Beta/data1
- count ./data1
- count ../Beta/file/../data1

 $\overline{a}$ 

<sup>&</sup>lt;sup>2</sup> For Unix shells only.

Were we to set the filename directly, it would be OK to include "." and ".." in the path name but "~" would not be handled properly.

### **10.2 Storing Characters in a Repetition**

The following example program illustrates how to count each occurrence of characters in the input file. The count for each character is stored in a repetition:

```
occurrences: [256]@Char;
```
using the assignment:

occurrences[Ch]+1->occurrences[Ch];

and the occurrences are printed using  $\epsilon$  or and an if statement:

```
 (for i:256 repeat
     (if occurrences[i]>0 then (* only print if > 0 *) i->put; (* notice how a char can be printed *)
          ': '->puttext;
          occurrences[i]->putint;
          newline;
      if);
 for);
```
The complete program is as follows:

```
ORIGIN '~beta/basiclib/ v1.6/file'
---- program: descriptor ----
(# (* CountChar2.bet: Simple file handling program
     * -Counting occurrences of characters-
     *)
    inFile: @file;
    Ch: @char;
    nc: @integer;
    occurrences: [256]@Char;
do
    2 -> Arguments -> inFile.name ;
    inFile.openRead; (* OPENING *)
    Loop:
     (if not inFile.eos then
         inFile.Get -> Ch;
        nc+1->nc; occurrences[Ch]+1->occurrences[Ch];
         restart Loop
     if);
    newline;
    (for i:256 repeat
        (if occurrences[i]>0 then (* only print if > 0 *) i->put; (* notice how a char can be printed *)
             ': '->puttext;
             occurrences[i]->putint;
             newline;
         if);
    for);
    'Total '->puttext;
    nc -> putint;
    ' characters in file' -> putline;
    inFile.close;
#)
```
**Program 10.3: CountChar2.bet**

**Indexing using a char**

And below we show the application of CountChar2 to the CountChar2.bet program itself.

nil% CountChar2 CountChar2.bet

 : 241 #: 2 ': 8 (: 8 ): 8 \*: 11 +: 2 -: 117 .: 7 /: 7 0: 2 1: 3 2: 3 4: 1 5: 2 6: 2 :: 9 ;: 21 >: 12 @: 4 A: 1 C: 6 E: 1 F: 6 G: 3 I: 3 L: 3 N: 4 O: 2 P: 1 R: 2 S: 1 T: 1 [: 5 ]: 5 a: 20 b: 5 c: 34 d: 5 e: 55 f: 13 g: 6 h: 13 i: 41 l: 20 m: 5 n: 39 o: 26 p: 16 r: 34 s: 16 t: 31 u: 15 v: 1 w: 3 x: 2 y: 1  $\frac{1}{2}$ : 1 Total 952 characters in file nil%

# 11 Directory

Directory handling is very similar to file handling in the Mjølner System. Files and **Directory and** directories have similar properties like name, path, etc. Files are special since the contents typically are characters that can be read and written, directories are special since the contents are files and directories. These similar and special properties are both modeled in the file and directory libraries. **File**

When using the directory library, a directory is simply declared as

```
ORIGIN '~beta/basiclib/ v1.6/directory';
...
  d: @directory;
...
```
A directory can be given a name:

'myDir' -> d.name;

And it can be tested for existence, content, entries, and be scanned:

- d.exists : returns true if the directory exists
- d.empty : returns true if the directory has some content
- d.noOfEntries : returns the number of entries (files and directories) in the directory.
- d.scanEntries: calls INNER for each entry  $f$ ound) in the directory.

The following program shows a simple use of directory: The directory with the path given as argument is scanned, and the names of all the entries are printed.

```
ORIGIN '~beta/basiclib/ v1.6/directory';
---program: descriptor---
(# d: @directory;
do (if noOfArguments <> 2 then
        'Usage: ' -> puttext; 1->arguments->puttext; ' path' -> putline;
        stop;
    if);
    (* set name of directory *)
    2 -> arguments -> d.name;
    (* print name of directory *)
    newline;
    d.name -> puttext;
    (* test for content *)
    (if d.empty then ' is empty.' -> putline;
     else ' is not empty.' -> putline;
    if);
    'It contains the following '-> puttext;
    d.noOfEntries -> putint;
    ' entries:' -> putline;
    (* scan the entries *)
    d.scanEntries
      (# (* found refers to the current entry *)
      do found.path -> putline;
```
**Directory attributes**

```
#);
    newline;
#)
```
### **Program 11: ListDir.bet**

This program also checks for the number of arguments. If the number of arguments is **Stop operation**not 2, then an error message is printed, and stop is called. stop is defined in the basic environment betaenv, and when called, terminates the execution.

Below we show the output of ListDir on the current working directory:

```
nil% ListDir .
. is not empty.
It contains the following 17 entries:
.
..
CountChar.bet
CountChar1.bet
CountChar2.bet
ExploreTypes.bet
HelloWorld.bet
ListDir
ListDir.ast
ListDir.bet
MultipleAssignment.bet
Multiplication1.bet
Multiplication2.bet
Multiplication3.bet
SimpleTypes.bet
SquareRoot.bet
sun4s
```
## 12 Text Manipulation

The basic BETA environment defines a Text pattern for manipulating texts. Text constants have been used a lot in the previous examples. Here we explore more on the many facilities of the text concept. Constant texts can be assigned to text variables and texts can be added:

```
(# t: @text;(* declare t as a static ref. to a text object *)
   r: \text{text}(\star \text{ declare } t \text{ as a dynamic ref. to a text object } \star) i: @integer;
do 'foo' \rightarrow t; (* assign a constant to t = 'foo'
   ' -> t.append; (* append one blank to t = 'foo' *)
    ' ' -> t.prepend; (* prepend one blank to t = ' foo ' *)
   t.length -> i; (* assign the length of t to i (5) *)
   (2,4) -> t.sub -> r[]; (* get substring 'foo' from t *)
#)
```
Users do not have to bother about extending the text when adding or manipulating. **Flexible and** The length of the text object will automatically be adjusted. Many functions on texts **extensible text** uses a *current position* in the text (t.pos). For example: **concept**

```
(# t: @text;
do 'foo'->t; (* sets pos to t.length *)
   'bar'->t.puttext; (* adds 'bar' after current pos: t='foobar'*)
    1->t.pos;
   'bar'->t.puttext; (* t = 'barbar' ' *)#)
```
Texts sub-strings can be fetched and assigned to another text object *reference*, and texts can be inserted at a specified position:

```
(# t: @text; (* declare t as a static ref. to a text object *)
r: \text{text } t (* declare t as a dynamic ref. to a text object *)<br>do ' foo ' -> t; (* assign a constant to t = ' foo ' *)
                     (* assign a constant to t = ' foo ' *)
   (2,4) -> t.sub -> r[]; (* get substring 'foo' from t *)
    ('bar',5) -> t.insert; (* insert substring 'bar' in t = ' foobar ' *)
#)
```
Texts can be compared using the equal function.

```
(# t: @text;
   b: @boolean;
do ...
    'foo' -> t.equal -> b; (* case sensitive comparison *)
    'foo' -> t.equalNCS -> b; (* not case sensitive comparison *)
#)
```
The following example program is an extended version of the character counting programs constructed before. The program can count either characters or lines in the input file. In addition to text comparison, the program uses two new features.

- getline : reads from input, i.e. what the user types. Waits until the user has typed a newline
- ascii.newline : ascii is an object defined in betaenv containing attributes for **ASCII object**manipulating and comparing ASCII characters. newline is a generic definition of the newline character. ascii also contains conversion functions, e.g. toLower , definition ofwhite space, e.g. isWhiteSpace, etc.

**Comparing texts**

```
ORIGIN '~beta/basiclib/ v1.6/file'
---- program: descriptor ----
(# (* FileCount.bet: Simple file handling program
                      -Counting lines/characters-
     *)
    inFile: @file;
    Ch: @char;
    nc: @integer;
    answer: ^text;
    lines, chars: @Boolean;
do
    2->Arguments->inFile.name ;
   inFile.openRead; (* OPENING *)<br>'Count what in '''->puttext; inFile.name->puttext;
   'Count what in '''->puttext;
    ''' (lines/chars)? '->puttext;
    (* read from keyboard – what the user types *)
    getline->answer[];
    (if true
     //('lines'->answer.equal) then true->lines;
     //('chars'->answer.equal) then true->chars;
     else
         'Unknown input'->putline;
        Stop; (* end execution *)
    if);
    Loop:
      (if not inFile.eos then
          inFile.Get->Ch;
           (if true
          //lines then (if Ch//asci.newline then nc + 1->nc if);
           //chars then nc + 1->nc;
          if);
          restart Loop
      if);
    newline;
    nc->putint;
    (if true
     //lines then ' lines '->puttext;
     //chars then ' characters '->puttext;
    if);
    'in file '''->Puttext;
    inFile.name->puttext;
    '''\n\n'->puttext;
    inFile.close;
#)
```
### **Program 12.1: FileCount.bet**

The output running FileCount on itself is:

nil% FileCount FileCount.bet Count what in 'FileCount.bet' (lines/chars)? lines 46 lines in file 'FileCount.bet' nil% FileCount FileCount.bet Count what in 'FileCount.bet' (lines/chars)? chars 1238 characters in file 'FileCount.bet'

Finally, the table below lists some of the useful attributes of texts:

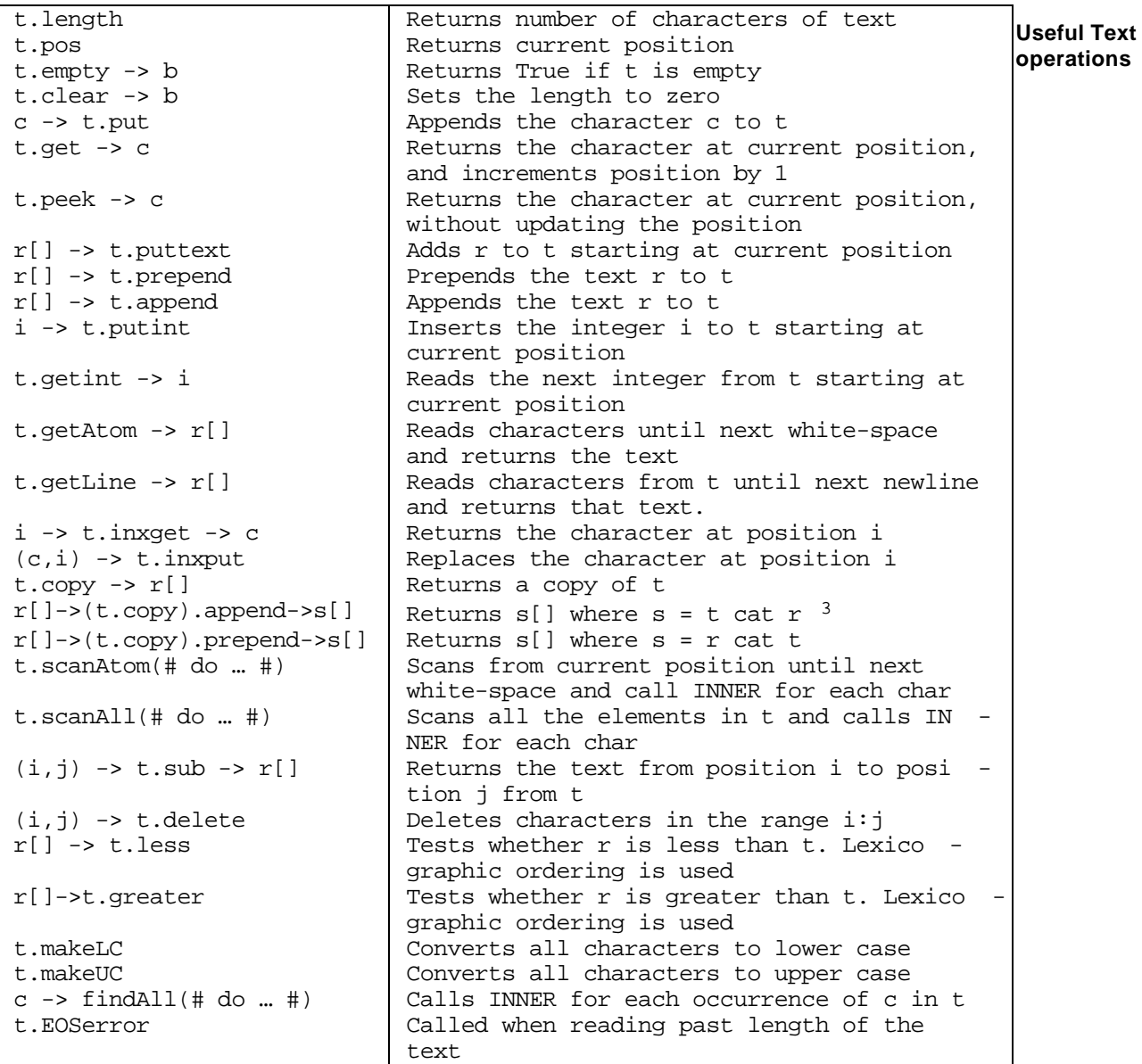

Please see the basic libraries manual [MIA 90-8] for more details about the text con-**More information** cept.

## **12.1 Advanced Formatted Input and Output**

 $\overline{a}$ 

The Mjølner System also provides facilities for formatted input and output (similar to the scanf and printf functions in C). These facilities are implemented in the form of the getFormat and putFormat operations defined in the '~beta/basiclib/ v1.6/formatio' library.

Both getFormat and putFormat take a text string as argument. This text string must **getFormat and** contain a format specification of the input to be read from (respectively output to) the stream. The format string may be any string, possibly with one or more embedded markers. The markers specify the variable parts of the expected input (respectively

**putFormat**

 $3$  Actually this is an example of how to combine patterns that exits references ppend is called on the reference returned by copy . This facility is called *computed remote*.

output), such as integer values. The markers are indicated in the string by a leading '%'. Following the  $\frac{1}{6}$ ' is the specification of the marker type.

In section 8 previously, the example program uses a complex Dump function to print out three numbers and some text. putFormat could have been used instead as illustrated in the folowing example.

```
ORIGIN '~beta/basiclib/ v1.6/formatio'
---- program: descriptor ----
(#
   (* Static and Dynamic references *)
    Point: (# X,Y: @integer;
           enter (X,Y)
           exit (X,Y)
          \#);
    refA : ^Point;
    P1,P2: @Point;
    Dump:
      (#
      do 'P1: %3d, P2: %d, refA: %d\n'->
            putFormat(# do P1.X -> d; P2.X -> d; refA.x -> d #)
     #);
do
    'Dynamic references' -> putline;
    newline;
    &Point[] -> refA[];
   (1,1) -> P1-> P2 -> refA;
    Dump;
   (2,2) \rightarrow P2; (3,3) -> refA;
    Dump;
 P1[] -> refA[]; Dump;
 P2[] -> refA[]; Dump;
   (1,1) -> P1; (2,2) -> P2; (3,3) -> refA;
    Dump;
    (111,333) -> &Point -> P1;
    Dump;
    Newline;
#)
```
### **Program 12.2: StaticAndDynamic2.bet**

The output is exactly the same as in section 8:

nil% StaticAndDynamic2 Dynamic references P1: 1, P2: 1, refA: 1 P1: 1, P2: 2, refA: 3 P1: 1, P2: 2, refA: 1<br>P1: 1, P2: 2, refA: 2 P1: 1, P2: 2, refA: 2 P1: 1, P2: 3, refA: 3 P1: 111, P2: 3, refA: 3

# 13 Container Library

One of the strengths of the Mjølner System is the large set of available libraries. One of very useful libraries, is the container libraries. The container library supports a number of different ways to store data: sets, multisets, lists, hashtables, stacks, etc. Here we will show how to use the list and the hashTable.

## **13.1 List Example**

The list library is available in the '~beta/containers/ $v1.6/$ list', thus this library must be included when using lists.

We will use the directory example above, and make a list to store the entries of the directory.

A list is simply declared as follows:

```
dirList: List
  (# element:: Text #);
```
Here we declare a pattern named dirList that inherits from the list pattern in the '~beta/containers/ v1.6/list' library. We specify the type of the elements in the list by extending the virtual pattern element to be the type of text. For details about virtual patterns the BETA concept of virtual patterns, see the BETA language introduction [MIA 94- **in BETA** 26].

The dirList pattern inherits an operation from the list pattern that can be used to add elements, so we can simply add an element to the list by:

```
dirname[] -> dirList.append;
```
Lists have several other operations. Some useful operations are briefly described in the table below. Please see the container manual [MIA 92-22] for more details.

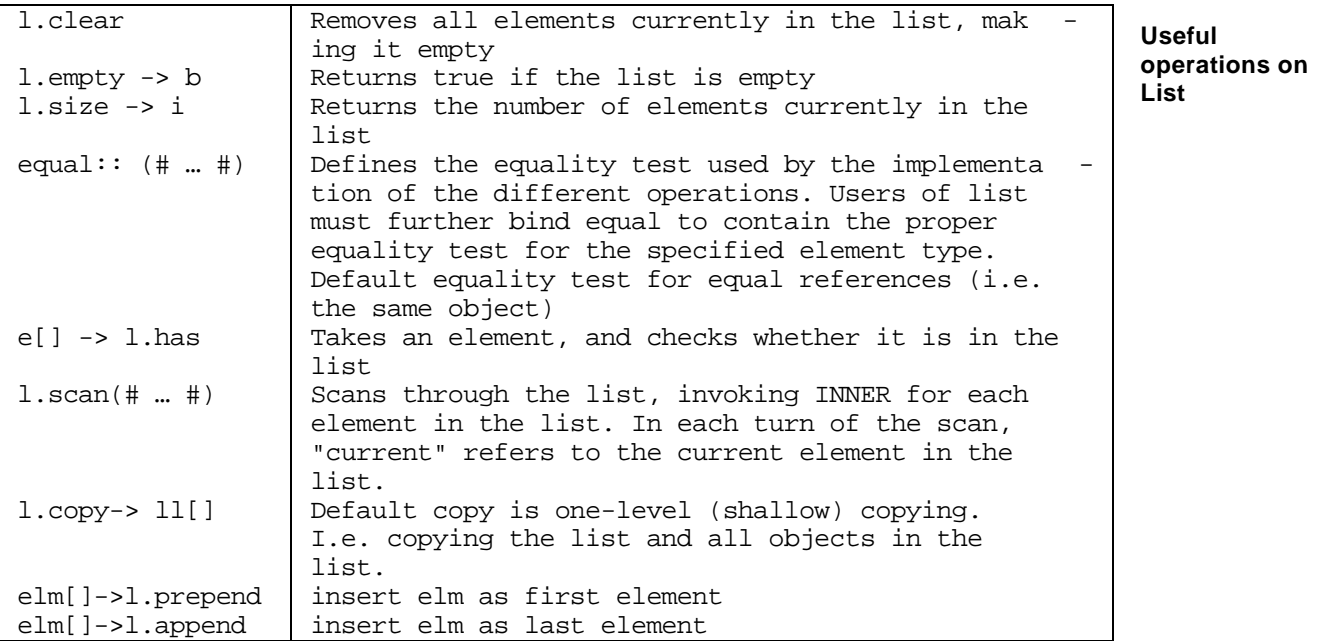

In the table above, it is mentioned, that the equality test should always be defined. For our directory list this can be done like:

### **Specialize List**

```
dirList: List
  (# element:: Text;
     equal::
       (# (* since the element type is text simply test whether the
            * two text strings are equal
           *)
       do left[]->right.equal->value;
      #);
  #);
```
The extended directory listing program can the be as follows:

```
ORIGIN '~beta/basiclib/ v1.6/directory';
INCLUDE '~beta/containers/ v1.6/list';
---program: descriptor---
(# dirList: @List
      (# element:: Text;
         equal::
           (# (* since out element type is text simply test whether the
               * two text strings are equal
 *)
           do left[]->right.equal->value;
          #);
     #);
    d: @directory;
do (if noOfArguments <> 2 then
        'Usage: ' -> puttext; 1->arguments->puttext; ' path' -> putline;
        stop;
    if);
    (* set name of directory *)
    2 -> arguments -> d.name;
    (* print name of directory *)
    newline;
    (* initialize list *)
    dirList.init;
    (* scan the entries and append to list *)
    d.scanEntries
      (# (* found refers to the current entry *)
      do found.path -> dirList.append;
     #);
    (* dirList now contains all the names of the entries in the
     * directory
     *)
    dirList.scan
    (# (* current refers to the current text element *)
   do current[] \rightarrow putline; (* print the text *)
   \#);
#)
```
### **Program 13.1: SaveListDir.bet**

Later we shall see how this list can be saved (persistent) and used in another program.

## **13.2 HashTable Example**

We could also choose to save the file list in a hash table. A hash table is typically used to store objects that should be retrieved fast from the table. In order to store an object in a hash table it is necessary to define a hash function that given an element returns a value that can be used in the hash table implementation. A good hash function for our file list could be

```
hashFunction::
   (# (* scan all characters in the filename and compute a value
       * for the hash function
       *)
  do name.scanAll(# do value*100 + ch -> value #);
   #);
```
The hashtable can then be defined as follows:

```
 dirTable: @ hashTable
   (# element:: Text;
      hashFunction::
        (#
        do e.scanAll(# do value*100 + ch -> value #);
        #);
  #);
```
And the complete program using this hash table:

```
ORIGIN '~beta/basiclib/ v1.6/directory';
INCLUDE '~beta/containers/ v1.6/hashTable;
---program: descriptor---
(# dirTable: @ hashTable
      (# element:: Text;
         hashFunction::
           (#
          do e.scanAll(# do value*100 + ch -> value #);
          #);
     #);
    d: @directory;
do (if noOfArguments <> 2 then
       'Usage: ' -> puttext; 1->arguments->puttext; ' path' -> putline;
        stop;
    if);
    (* set name of directory *)
    2 -> arguments -> d.name;
    (* print name of directory *)
    newline;
    (* initialize table *)
    dirTable.init;
    (* scan the entries and append to list *)
    d.scanEntries
      (# (* found refers to the current entry *)
      do found.path -> dirTable.insert;
     \#);
    (* dirTable now contains all the names of the entries in the
     * directory
     *)
    dirList.scan
    (# (* current refers to the current text element *)
   do current[] -> putline; (* print the text *)\#);
    (* print hashtable statistics on screen*)
    '\nStatistics: '->screen.putline;
    dirTable.statistics(# do screen[]->print #);
#)
```
### **Program 13.2: DirTable.bet**

Running this program on the current directory gives the following output:

StaticAndDynamic.bet FileCount.bet ExploreTypes.bet CountChar2.bet

nil% DirTable .

```
CountChar1.bet
CountChar.bet
Multiplication3.bet
Multiplication2.bet
Multiplication1.bet
MultiplicationTable.bet
DirTable.bet
DirTable.ast
HelloWorld.bet
SaveListDir.bet
QuickSort.bet
SquareRoot.bet
..
.
MultipleAssignment.bet
DirTable
sun4s
ListDir.bet
SimpleTypes.bet
Statistics:
Histogram: (0,2,1,3,0,0,0,0,2,3,0,3,2,0,0,2,0,0,0,1,2,2,2,0,1)
Maximum Collisions: 3
Minimum Collisions: 0
Average Collisions: 2
```
More information and more examples using the other containers in this library can be **More information**found the Mjølner System manual [MIA 92-22].

# 14 Exceptions

The pattern exception defined in '~beta/basiclib/ v1.6/betaenv' is used as a **Exception** superpattern for all exceptions in the Mjølner System. The default action of an exception is to stop the program execution and print an informative error message on the screen. In addition, the file <programname>.dump contains a dump of the call stack. Exception uses the pattern Stop for termination. Specific error messages can be defined by specializing the exception pattern. The attribute msg of exception is a text object that is used to accumulate error messages . If you wish to prevent the program execution from being stopped in order to handle the exception during execution, the boolean attribute continue of exception must be set to true. **pattern**

The exceptions are often defined as a virtual pattern of other patterns (such as the file pattern, discussed below).

In order to differentiate between potential fatal exceptions and more harmless excep-**Notification** tions, the notification pattern is also defined inbetaenv defined as: **pattern**

notification: exception(# do true->continue; INNER #);

### **14.1 Examples Using Exception**

In order to illustrate the use of exceptions, let us return to the previous file example. Without using the exception handling facilities an attempt to open a non-existing file produced the following error messages:

```
nil% CountChar
**** Exception processing
File exception for 'data1'
No such file
# Beta execution aborted: Stop is called
# Look at CountChar.dump'
```
Now let us see what can be done by using exceptions.

The binding of noSuchFileError shows how to prevent the system from stopping the execution when the program attempts to open a non-existing file. Instead the user is prompted for another file name. The binding of noSpaceError shows that a message can be added tomsq.

```
ORIGIN '~beta/basiclib/ v1.6/file'
(# inFile: @file
      (# noSuchFileError:: (* continue execution *)
           (# do true->continue; false->OK #)#);
    outFile: @file
      (# noSpaceError:: (* extend exception; put message to msg *)
         (# do 'It is time to delete garbage!'->msg.putline #)#);
    OK: @boolean;
do 'in.bet' -> inFile.name;
    true -> OK;
    openFile: (* labeled block *)
    (#
    do inFile.openRead;
       (if not OK then
```

```
'File does not exist!' -> screen.putline;
          'Type input file name: ' -> screen.puttext;
          inFile.readFileName;
          true -> OK;
          restart openFile (* restart labeled block *)
   if)#);
   'out.bet' -> outFile.name;
    outFile.openWrite;
    readFile:
    (#
    do (if not inFile.eos then
       false -> inFile.gettext -> outFile.puttext;
       outFile.newline;
      restart readFile
    else leave readFile
   if)#);
    inFile.close;
    outFile.close;
#)
```
An attempt to open a non-existing file will produce the following error messages:

File does not exist! Type input file name:

It gives the possibility to proceed with another file name.

In case of disk space exhausted, the following message will be printed on the screen before the program execution is stopped:

```
**** Exception processing
Error in file 'in.bet'
File system is full
It is time to delete garbage!
```
The first line is from the general pattern exception , the second and the third lines are from the binding of noSpaceError in file and the fourth line is from the binding above, i.e. at the user level.

# 15 Access to External Functions and Data

The Mjølner System allows a tight integration between the BETA language and routines and data structures, originating from the C language. Many of the libraries in the Mjølner System (such as the interface to the X Window System) is based on this tight integration.

The integration allows for two types of integration, namely integration of routines, and integration of data structures. The facilities give the BETA programmer the possibility to invoke routines, written in C, and for accessing data structures, allocated in C. Moreover, the facilities also works the other way around, namely by allowing BETA patterns to be invoked (instantiated) from C routines, and BETA objects to be manipulated by C routines.

**Integration of routines and data Callbacks from C to BETA**

**The C database interface**

## **15.1 Example**

Imagine that we have a database with person records. The database has a C interface and we like to use the database in BETA.

The following C declarations and functions illustrates a simplified database:

```
typedef struct Person {
   long ID;
   char *firstname,*surname;
   char sex; /* m(ale) or f(emale) */
} Person;
#define MaxPersons 200
Person Persons[MaxPersons];
Person *getPerson(long ID) {
   if (ID>=0 && ID<MaxPersons)
    return &Persons[ID];
   else
    return 0;
}
long putPerson(long ID, char * firstname, char* surname, char sex) {
   if (ID>=0 && ID<MaxPersons) {
    Persons[ID].ID=ID;
     Persons[ID].firstname=firstname;
    Persons[ID].surname=surname;
    Persons[ID].sex=sex;
    return 1;
   } else {
    return 0;
    }
}
```
We can then interface to the two functions and the Person struct by the following external and externalRecord declarations:

```
getPerson: external
   (# ID: @integer;
```

```
 ptr: @integer;
   enter ID
   exit ptr
  \#);
putPerson: external
   (# ID: @integer;
     firstname, surname: [1]@char;
      sex: @char;
      result: @boolean;
  enter (ID, firstname, surname, sex)
   exit result
   #);
Person: externalRecord
  (\# ID: @long(\# pos::(\# do 0-> value \#)\#); firstname: @long(# pos::(# do 4-> value #)#);
     surname: @long(# pos:: (# do 8-> value #)#); (* char ptr *)
     sex: @byte(# pos: (# do 12-> value #)#);
  #);
```
Interfacing to C routines are done by specifying the external pattern as the superpat-**external** tern for the BETA pattern, which, when invoked, should invoke the C routine. The **pattern** name of the entry call of the C routine should be the same as the name of the BETA pattern. The BETA compiler will then generate a call to an external routine with the same name as the BETA pattern, using C's style of passing parameters. The pattern:

```
getPerson: external
   (# ID: @integer;
     ptr: @integer;
   enter ID
   exit ptr
  \#);
```
describes the interface to an external  $C$  function with the name  $E$  person.

Transferring data to and from the external languages is dealt with through two special **cStruct and** purpose patterns: cStruct and externalRecord . cStruct is the means for specifying **externalRecor** a BETA object with a specific storage layout, and with the purpose of transferring this object to the external language for processing. That is, a cStruct object is allocated by BETA and made available for processing externally. externalRecord is the means for specifying a BETA interface into some data structures, allocated externally. The pattern:

```
Person: externalRecord
  (\# ID: @long(\# pos::(# do 0-> value #);
     firstname: @long(\# pos::(\# do 4-> value \#)\#); surname: @long(# pos::(# do 8-> value #)#); (* char ptr *)
     sex: @byte(# pos: (# do 12-> value #)#);
   #);
```
describes an interface to an external allocated struct  $(\epsilon_{\text{r}})$  with four fields.

We can create a person by calling ut Person like this:

(117,'Roger','Smith','m')->putPerson

We can get a person from the database by:

117 -> getPerson -> aPerson.ptr;

Notice, that we must assign to the ptr attribute of the external Record Person.

The Person can now be examined like any other BETA object, except for the "string" **cString**declarations firstname and surname . These refers to C strings. The Mjølner System includes a cString library for easy interface to these C strings, so we simply make a small operation to print out the strings:

**d**

```
putCString:
   (# cstr: @cString;
   enter cstr
   do cstr.get -> puttext;
   #);
```
Finally we must specify where to find the C object file we are interfacing to. This is **OBJFILE** done using a OBJFILE specification. The specification:

```
OBJFILE nti '$/cperson.obj'
        mac '$/cperson.obj'
        default '$/cperson.o';
```
means that we should link with the file cperson.o located in the subdirectory with the name of the platform—the same name as the code subdirectory (' $\dot{s}$ ' expands to name of platform).

The C object file can also be created automatically by using make files. The **MAKE**specification:

MAKE nti 'person nti.make' mac 'person\_mac.make' default 'person\_unix.make';

describes for each platform which make file must be used. The Unix version looks like:

```
$(MACHINETYPE)/cperson.o: cperson.c
   $(CC) -c -o $(MACHINETYPE)/cperson.o cperson.c
```
And now the complete program:

```
ORIGIN '~beta/basiclib/ v1.6/external';
INCLUDE '~beta/sysutils/ v1.6/cstring';
OBJFILE nti '$/cperson.obj'
        mac '$/cperson.obj'
default '$/cperson.o';<br>MAKE nti 'person nti.ma
       nti 'person_nti.make'
         mac 'person_mac.make'
        default 'person unix.make';
--program: descriptor--
(#
    getPerson: external
      (# ID: @integer;
        ptr: @integer;
      enter ID
      exit ptr
     \#);
    putPerson: external
      (# ID: @integer;
         firstname, surname: [1]@char;
         sex: @char;
         result: @boolean;
     enter (ID, firstname, surname, sex)
      exit result
      #);
    Person: ExternalRecord
     (# ID: @long(# pos:: (# do 0 -> value #)#);
        firstname: @lonq(# pos::(# do 4-> value #)#);
        surname: @long(# pos::(# do 8-> value #)#); (* pointers to
text *)
        sex: @byte(# pos::(# do 12-> value #)#);
     \#);
    putCString:
      (# cstr: @cString;
      enter cstr
      do cstr.get -> puttext;
```

```
 #);
    aPerson: @Person;
do
    (* store a person in C-database *)
    (if not ((117,'Roger','Smith','m')->putPerson) then
        'Failed to store person'->putline; stop;
    if);
    (* get person from C-database *)
    117 -> getPerson -> aPerson.ptr;
    (if aPerson.ptr = 0 then
       'Failed to retrieve person' -> putline; stop;
    if);
 'Person: ' -> puttext;
 aPerson.ID -> putint;
    ' ' -> put;
   'Name: ''' -> puttext;
    aPerson.firstname -> putCString;
    ' ' -> put;
    aPerson.surname -> putCString;
    ''' ' -> puttext;
    'Sex: ' -> puttext;
    aPerson.sex-> put;
    newline;
#)
```
### **Program 15: Person.bet**

Output of running the program is:

nil% Person Person: 117 Name: 'Roger Smith' Sex: m

## 16 Using the Persistence Library

The persistence library can be used to save your data on the disk for later use in another program execution. Any object created can be saved using the persistence library. The patterns defining the objects do not have to be extended in any way before the objects can be saved. Imagine that we like to save the character count in the previous example for usage in another program. The pattern definition of the directoryList can be described in a separate file (called  $\text{dirList}.$  bet) as follows:

```
ORIGIN '~beta/containers/ v1.6/list
--- lib: Attributes ---
   directoryList: List
      (# ...
     #);
```
### **Program 16.1: DirList.bet**

Notice, that we do not define a program fragment in this file, instead we define attributes only. A file describing simple pattern declarations only can use the slot called lib defined in the betaenv environment (see section 19 below about the fragment system, for more details). The declarations in the DirList file can be used by including the file in the program. Thus the program listed Program 13.1 can be changed like:

```
ORIGIN '~beta/basiclib/ v1.6/file';
INCLUDE 'DirList'
---- program: descriptor ----
(# dir: @directory;
   dirList: ^directoryList;
do &directoryList[] -> dirList[];
 ...
#)
```
### **Program 16.2: SaveListDir2.bet**

We can now save DirList using the persistent store, The persistent store is available as a library in the file '~beta/persistentstore /v1.6/persistentstore. By including this file we can use the persistentstore pattern to save the list. persis tentstore has the following useful operations:

- persistentstore.create: given a text create a persistent store with that name
- persistentstore.openWrite : given a name opens the persistent store with read and write permission. open Read opens a store with read permission only
- persistentstore.get : given a name and a pattern variable, returns an object in the storage with that type
- persistentstore.put : given a name and an object, stores that object in the persistent store
- persistentstore.close : closes the persistent store

The following program is similar to the one above, except that it stores the dirList in a persistent store.

**Making a library**

#### **Operations on a persistent store**

```
ORIGIN '~beta/basiclib/ v1.6/file';
INCLUDE '~beta/persistentstore/ v1.6/persistentstore;
INCLUDE 'DirList'
---- program: descriptor ----
(# (* Saving the file names in a persistent store *)
    dir: @directory;
    theStore: @persistentstore;
    dirList: ^directoryList;
do &directoryList[] -> dirList[];
    ... (* Program 13.1 *)
    'fileStore'->theStore.create;
    (dirList[],'myList')->theStore.put;
    theStore.close;
#)
```
### **Program 16.3: SaveListDir3.bet**

The persistent store is now located in the file directory eilestore.

Finally, we can make a program that reads the list, and examines the data:

```
ORIGIN '~beta/basiclib/ v1.6/file';
INCLUDE '~beta/persistentstore/ v1.6/persistentstore;
INCLUDE 'DirList'
---- PROGRAM: descriptor ----
(# (* Reading counted occurrences of characters
     * from a persistent store
     *)
    theStore: @persistentstore;
    dirList: ^directoryList;
do
    'fileStore'->theStore.openWrite;
    ('myList', directoryList##)->theStore.get->dirList[];
    dirList.scan(# ... #);
    ...
    theStore.close;
#)
```
### **Program 16.4: GetListDir.bet**

A complete description of the facilities in the persistent store library can be found in **More information**[MIA 91-20].

# 17 Graphical User Interface

In this section we will show how to use two different graphical user interface libraries. The first example uses the device independent library called GUIEnv and the second example uses the X11 specific MotifEnv library.

## **17.1 GUIEnv**

GUIEnv is a device independent graphical user interface library, intended for making applications with graphical user interfaces running on:

- Macintosh
- X Window System (Motif Widgets)
- Windows (Win32)

GUIenv realizes user interfaces of many different look-and-feels. GUIenv allows construction of portable user interfaces in such a way that the look-and-feel of the applications, will conform to the standardized look-and-feel of the specific platform.

The basic GUI library is defined in the file  $\sqrt{\frac{1}{2} \cdot \frac{1}{2} \cdot \frac{1}{1}}$  (1.6/quienv'. An application with a graphical user interface, thus must have origin in this file. The guienv library defines a pattern also called guienv in which all the user interface attributes, operations, and patterns are available. So every GUIEnv application typically has the following outline:

```
ORIGIN '~beta/guienv/ v1.6/guienv';
-- program: descriptor --
guienv
   (# (* write GUI code here *)
   #)
```
**guienv application outline**

Our task will be to develop a simple texteditor that can open a text file, edit the file **Texteditor** and save the file. We would like an application that looks like the following (Motif version): **example**

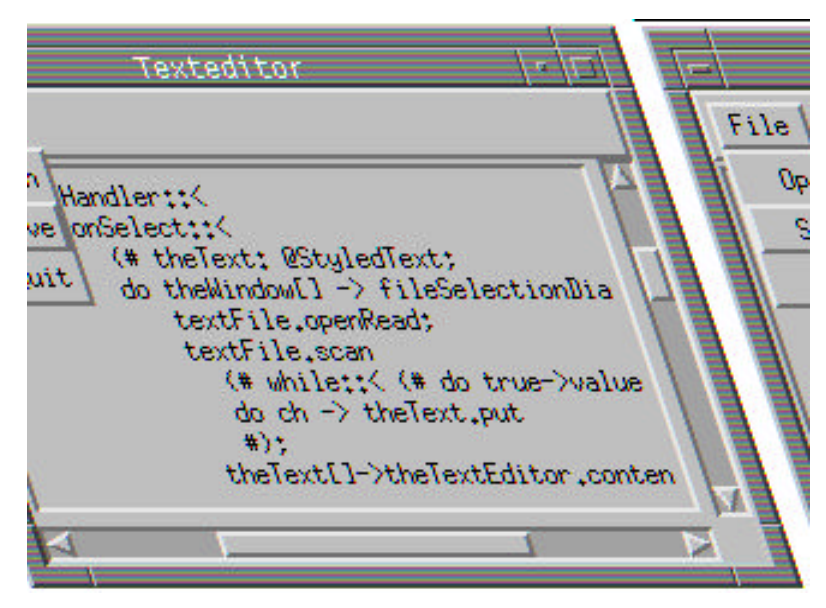

We will need a window to display the text in. guienv defines a window pattern, that window we can use. We would like that this window is opened when the application starts up, so in the do part of the specialization of  $\mu$  ienv we open the window.

```
guienv
(# theWindow: @window
     ( # . . .\#);
do theWindow.open;
#);
```
Inside the window we want a texteditor that can contain the text from the file. guieny **TextEditor** supplies a text Editor for this purpose:

```
theWindow: @window
   (# thetextEditor: @textEditor
        (# open::
             (#
             do theWindow.size -> Size;
             True -> bindBottom; True -> bindRight
 #)
       #);
      open::(# do thetextEditor.open #);
   #);
do theWindow.open;
```
The lines:

```
open::
   (#
  do theWindow.size -> Size;
      True -> bindBottom; True -> bindRight
  #);
```
means that we extend the open virtual of textEditor , set the size of the textEdi tor to be same size as the window, and bind the textEditor to the bottom and right corners of the window.

The next thing we need to do, to complete the user interface is to make a menu. The **File menu**application should have a menu with three items: open a file, save the file, and quit the application. guienv supplies a standard menubar on each window for this purpose. We extend the standard menubar with one menu called File, and we make three items in this menu called open, Save, and Quit.

```
menubarType::
   (# fileMenu: @menu
         (# openItem: @menuitem
             (\# \dots \#);
            saveItem: @menuitem
             (\# \dots \#);
            quitItem: @menuitem
             (\# \ldots \#);
            open::
              (#
              do 'File' -> name;
                 openItem.open; openItem[] -> append;
                saveItem.open; saveItem[] -> append;
                 quitItem.open; quitItem[] -> append;
       # ) # ) ; open::(# do fileMenu.open; fileMenu[] -> append #);
   #);
```
Like the textEditor, we extend the open virtual of the File menu to open and append the three items and to give the menu a title.

Each menuitem has two virtuals that needs to be extended: eventHandler and open. **Quit item** For the quit item we do the following:

```
quitItem: @menuitem
   (# eventHandler::
         (# onSelect::(# do Terminate #)
         #);
     open::(\# do 'Quit' \rightarrow name \#); #);
```
The eventHandler has a virtual called onSelect that is invoked whenever this menuitem is selected. We call Terminate (defined in guienv ) to stop execution. The open virtual is extended to give the item a name.

Finally, we need to do some file handling in the open and save items. The open item **Open item** does the following when selected

```
onSelect::
   (# theText: @StyledText;
   do theWindow[] -> fileSelectionDialog -> textFile.name;
      textFile.openRead;
      textFile.scan
        (# while:: (# do true->value #);
        do ch -> theText.put
        #);
      theText[]->theTextEditor.contents.contents;
      textFile.close;
   #)
```
First we call fileSelectionDialog that opens a standard file open dialog and returns **Standard file** a name of a file that we can open (we ignore errors, pressing cancel, etc.). We open the file, read all the file content into a StyledText and sets the StyledText as the content of the textEditor . StyledText is a specialization of Text with specification of face, font, size, etc. **open**

The save item does the following when selected:

```
onSelect::
   (# theText: @Text;
   do textFile.openWrite;
      theTextEditor.contents.contents->textFile.puttext;
      textFile.close;
   #)
```
Because StyledText is a specialization of Text we can write the StyledText contents of the TextEditor directly to the file using the puttext peration.

We open the same file, write the extensition content into the file and close the file.

The complete code needed for this application is shown below.

```
ORIGIN '~beta/guienv/ v1.6/guienv';
INCLUDE '~beta/guienv/ v1.6/fields'
         '~beta/guienv/ v1.6/stddialogs'
         '~beta/basiclib/ v1.6/file';
-- program: descriptor --
guienv (* inherit from guienv *)
(# theWindow: @window (* make a window *)
      (# menubarType:: (* extend the menubar *)
           (# fileMenu: @menu (* make a file menu *)
                 (# textFile: @file; (* the file we open and save *)
                   openItem: @menuitem (* make an open item *)
                      (# eventHandler::
                           (* extend the virtual that is called when
                            * this menu item is selected *)
                           (# onSelect::
                                (# theText: @StyledText;
                                                                          The complete
                                                                          code
```
**Save item**

```
 do theWindow[] -> fileSelectionDialog
                                    -> textFile.name;
                                  textFile.openRead;
                                  textFile.scan
                                    (# while:: (# do true->value #);
                                    do ch -> theText.put
\#);
                                  theText[]->
                                    theTextEditor.contents.contents;
                                  textFile.close;
                          #)#);
                        open:: (# do 'Open' -> name #);
 #);
                   saveItem: @menuitem (* make a save item *)
                     (# eventHandler::
                          (# onSelect::
                               (# theText: @Text;
                               do textFile.openWrite;
                                  theTextEditor.contents.contents->
                                     textFile.puttext;
                                  textFile.close;
                         # ) # ) ; open:: (# do 'Save' -> name #);
                     #);
                   quitItem: @menuitem (* make a quit item *)
                     (# eventHandler::
                          (# onSelect:: (# do Terminate #) #);
                       open:: (\# do 'Quit' -> name #);#);
                   open:: (* extend the open virtual of filemenu
                           * to open the items *)
( #
                     do 'File' -> name;
                        openItem.open; openItem[] -> append;
                       saveItem.open; saveItem[] -> append;
                        quitItem.open; quitItem[] -> append;
                #)#);
              open:: (* extend the open virtual of the menubar
                      * to open the filemenu *)
                (# do fileMenu.open; fileMenu[] -> append #);
          #);
         thetextEditor: @textEditor (* our text editor *)
           (# open:: (* extend the open virtual
                      * to set the size and the placement *)
              (# do theWindow.size -> Size;
                    True -> bindBottom; True -> bindRight
         #)#);
         open:: (* extend the window open virtual
                 * to open the textEditor *)
           (# do thetextEditor.open #);
     #);
do theWindow.open; (* open the window when the appl. start up *)
#)
```
### **Program 17.1: TextEditor.bet**

The three screen snapshots following below show how this application appears on Windows NT, Motif (X11), and Macintosh after the program has loaded its own source code for editing, and with the menu opened.

| <b>Windows NT</b>                   |                                        |  |
|-------------------------------------|----------------------------------------|--|
|                                     | thetextEditor                          |  |
| <b>File</b>                         |                                        |  |
| Open                                | landler::<                             |  |
| Save<br>elect::<                    |                                        |  |
| Quit                                | heText: @StyledText;                   |  |
|                                     | ساdo theWindow[] -> fileSelectionDialo |  |
|                                     | textFile.name:                         |  |
| textFile.openRead;                  |                                        |  |
|                                     | textFile.scan                          |  |
|                                     | (# while::< (# do true->value #);      |  |
|                                     | do ch -> theText.put                   |  |
| #1;                                 |                                        |  |
| theText[]->theTextEditor.contents.o |                                        |  |
| textFile.close:                     |                                        |  |
| #1#1;                               |                                        |  |
| open::< (# do 'Open' -> name #);    |                                        |  |
|                                     |                                        |  |

**X Window System—Motif**

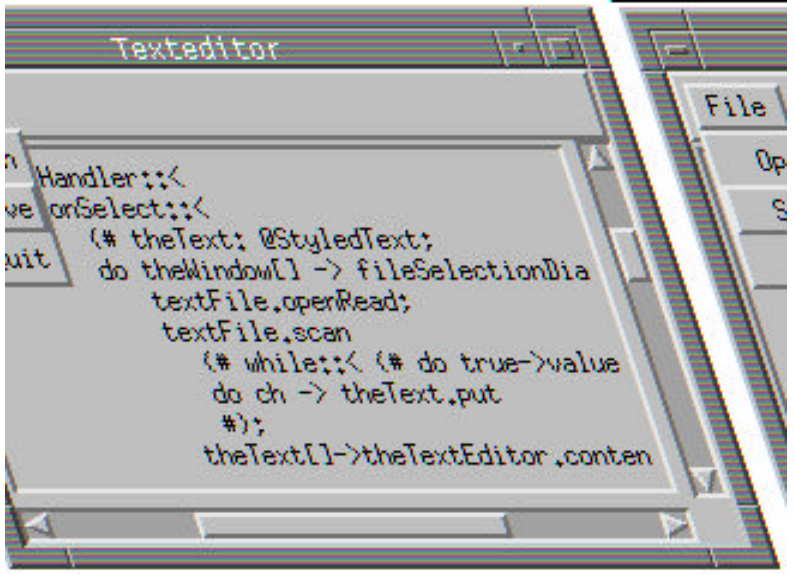

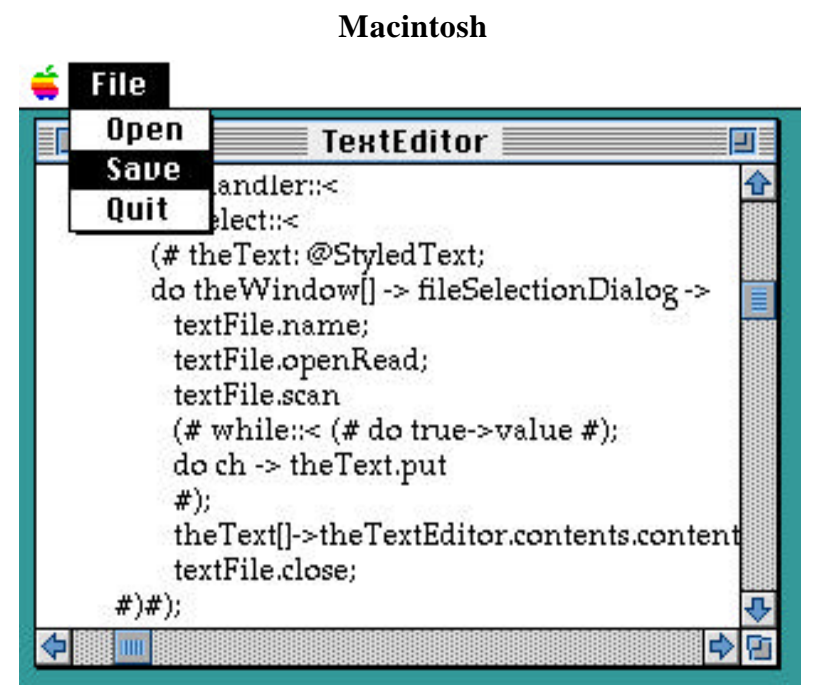

More details and examples about the GUIEnv libraries can be found in [MIA 94-27]. **More information**

## **17.2 MotifEnv**

In this subsection we will show how to use the Motif specific user interface library. Motif is a very large user interface toolkit, with user interface elements not easily abstracted into a general device independent framework, so the Mjølner system includes a library for making Motif specific applications.

## **Xt Toolkits**

Xt is a C-library top of Xlib, the low-level interface used in programming X Window System applications. The purpose of Xt is to provide an object-oriented layer that supports user-interface abstractions (windows, scrollbars, commands buttons, menus) called widgets. A widget is a reusable, configurable piece of C-code that operates independently of the application except through prearranged interactions.

Xt contains the basic functionality to support widgets, i.e. an architectural model for **Widgets** widgets that allow them to be written and used in an object-oriented fashion. Xt also contains a small core set of widgets.

A widget set is a collection of widgets build on top of Xt that provide commonly used user-interface components tied together with a consistent appearance and user interface. Several different widget sets from various sources exist. The Athena widget set is one example. Others are Motif from Open Software Foundation (OSF) and OPEN WINDOWS from Sun and AT&T.

The Motif widget set contains many user-interface components, including scroll bars, **OSF/Motif**menus, buttons, dialogs, and a wide variety of composite widgets. Motif has conventions about the use of its widgets and gadgets, that lead to a consistent look among all applications using Motif. Along with each Motif license comes an *OSF/Motif Style Guide* with the documentation. This document contains recommendations for application design and layout.

The Mjølner System comes with object-oriented interfaces to these libraries, XtEnv, AwEnv and MotifEnv .

### **Using the MotifEnv Fragment**

The motifenv file in '~beta/Xt/v 1.10/MotifEnv' simply defines the MotifEnv pat-**MotifEnv** tern for applications using the BETA interface to Motif. For each widget/gadget wanted in the application, the files in the directory '~beta/Xt/v 1.10/motif/', defining the BETA interface to it, must be explicitly included.

An application using motifenv thus typically has the following outline:

```
ORIGIN '~beta/Xt/v1. 10/MotifEnv';
INCLUDE '~beta/Xt/v 1.10/motif/rowcolumn'
         '~beta/Xt/v 1.10/motif/pushbutton'
-- PROGRAM: descriptor --
MotifEnv
   (# ...
   do ...
   #)
```
In this case the program is using the rowcolumn and pushbutton widgets.

The following small program shows how to make the traditional "Hello world" pro-**hello.bet** gram using a Motif Label widget:

```
ORIGIN '~beta/Xt/v 1.10/motifenv'
INCLUDE '~beta/Xt/v 1.10/motif/label'
-- program: descriptor --
MotifEnv
   (# hello: @Label;
   do hello.init;
      'Hello world' -> hello.labelString;
   #)
```
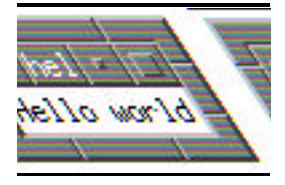

### **Program 17.2: Hello.bet**

The border of the window, with grips for resizing the window, and the title bar with buttons, is added by the window manager, in this case *mwm*, the Motif Window Manager. The actual Label widget is the one showing the "Hello world" text.

The following example shows how to use the special purpose Motif Scale widget, **Scale.bet**useful for adding, e.g., a potentiometer-like control to a panel of controls.

```
ORIGIN '~beta/Xt/current/motifenv':
INCLUDE '~beta/Xt/current/motif/scale'
-- program: descriptor --
MotifEnv
(# volume: @Scale
      (# init::
           (#
           do 0 -> minimum;
              100 -> maximum;
               XmVERTICAL -> orientation;
               'Volume' -> titleString;
               true -> showValue;
          \#);
         valueChangedCallback::
           (#
           do 'New volume: ' -> screen.puttext;
              data.value -> screen.putint;
               screen.newline;
          #);
      #);
do volume.init;
#)
```
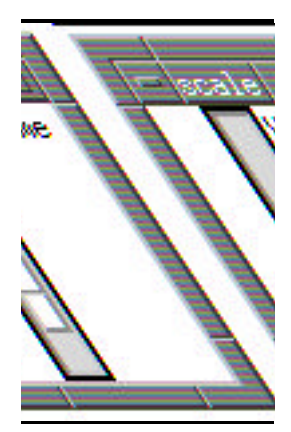

**Program 17.3: Scale.bet**

The valueChangedCallback is called after the scale has been changed. In this case the callback is extended and prints out the new value of the Scale  $(\vec{a}, \vec{v})$ .

More details and examples about the X11 libraries can be found in [MIA 91-16]. **More information**

# 18 Concurrent Library

Concurrent programming in BETA is supported by the systemenv library. This library contains patterns for describing the BETA concepts of concurrent systems. The basic ideas are:

- 1. Components (coroutines) can be executed concurrently. **Concurrent coroutines**
- 2. A primitive semaphore pattern is available for synchronization. The operations on a semaphore is executed as an indivisible unit.
- 3. An abstract pattern Monitor similar to the monitor proposed by Hoare and Brinch-Hansen.
- 4. An abstract pattern System is defined. System defines communication between **Pattern System** systems by means of synchronized rendezvous. A concurrency imperative conc and an alternation imperative alt are defined for system.

## **18.1 Example**

The following example of using the systemenv library makes three concurrent coroutines that each sleeps for a specified number of seconds and then prints out the seconds elapsed since startup. All three systems inherit from a generic system:

**everyNthSecond**

```
everyNthSecond: System
   (* inherit from System: can run concurrently *)
   (# N:< IntegerValue;
     now: @Integer;
  do cycle
       (#
       do INNER everyNthSecond;
 N -> sleep; (* sleep for N seconds *)
 now+N -> now; (* accumulate time *)
       #)
  #)
```
everyNthSecond inherits from system, i.e. it is able to run concurrently. The do-part consists of a loop that calls INNER, then sleeps for N seconds, and when activated again, updates the time, and calls INNER again. Notice, that N is defined as an IntegerValue .

Now we can make a coroutine that inherits from everyNthSecond like this:

```
fourth: @| everyNthSecond
        (* a co-routine that inherits from everyNthSecond *)
(# N:: (# do 4 -> value #); (* sleep for 4 seconds *)
 do 'fourth: ' -> puttext; now -> screen.putint; newline
  #)
```
A coroutine is declared using the '|' symbol. The declaration '@|' means that we declare **Declaring a** fourth to be a static reference to a coroutine. The do-part will be called every 4'th second since fourth inherits from everyNthSecond and extends the IntegerValue N to be 4. **coroutine**

Finally, we need to start the coroutines concurrently. This is done by starting the coroutine inside a concepattern like this:

```
conc (* execute concurrently: *)
  (\# do \dots found fourth[]\rightarrow start; \dots #)
```
The execution of conc will not terminate until all the systems executed inside it has terminated.

The complete program with three concurrent systems is shown in Program 18.1. Notice, that the program never terminates.

```
ORIGIN '~beta/basiclib/ v1.6/systemenv'
--- program: descriptor ---
systemenv (* inherits from systemenv *)
(#
    (* everyNthSecond calls INNER every N'th second. *)
    everyNthSecond: System
      (* inherit from System: can run concurrently *)
      (# N:< IntegerValue;
        now: @Integer;
      do cycle
           (#
           do INNER everyNthSecond;
 N -> sleep; (* sleep for N seconds *)
 now+N -> now; (* accumulate time *)
          #);
     #);
    every: @| everyNthSecond
         (* a co-routine that inherits from everyNthSecond *)
     (# N::<( # do 1 -> value #); (* sleep for 1 second *)
      do 'every: ' -> puttext; now -> screen.putint; newline;
     #);
    fourth: @| everyNthSecond
          (* a co-routine that inherits from everyNthSecond *)
     (# N::<( # do 4 -> value #); (* sleep for 4 seconds *)
      do 'fourth: ' -> puttext; now -> screen.putint; newline;
     #);
   eighth: @ everyNthSecond
           (* a co-routine that inherits from everyNthSecond *)
     (# N::< (# do 8 -> value #); (* sleep for 8 seconds *)
      do 'eighth: ' -> puttext; now -> screen.putint; newline;
     #);
do
    conc (* execute concurrently: *)
      (# do every[]->start; fourth[]->start; eighth[]->start #);
    (* terminates when all systems stops. In this case: never *)
#)
```
### **Program 18.1: Seconds.bet**

Output of running Program 18.1 for 20 seconds:

nil% Seconds every: 0 fourth: 0 eighth: 0 every: 1 every: 2 every: 3 fourth: 4 every: 4 every: 5 every: 6 every: 7 eighth: 8 fourth: 8 every: 8 every: 9 every: 10

every: 11 fourth: 12 every: 12 every: 13 every: 14 every: 15 eighth: 16 fourth: 16 every: 16 every: 17 every: 18 every: 19 fourth: 20

## **18.2 Concurrency and User Interface Environments**

Graphical user interface environments are usually event-driven in the sense that actions in the program are executed as a response to user input events. To handle this, a number of separate implementations of systemenv exist for the different user interface libraries, such a smotif  $Env$  and quienv:

Use  $\sim$ beta/basiclib/ v1.6/systemenv as origin for programs not using eventdriven user-interface libraries.

Use  $\sim$ beta/Xt/ v1.10/xsystemeny as origin for programs using the Motif user interface library.

Use ~beta/guienv/ v1.6/guienvsystemenv as origin for programs using GUIEnv interface library.

Please note, that programs should only use *one* of the systemenv , xsystemenv , and guienvsystemenv fragments.

Suppose that we like to extend the texteditor above with a clock that should be up-**A simple clock** dated every second. A clock can easily be made using the basic stement:

```
ORIGIN '~beta/basiclib/ v1.6/systemenv';
INCLUDE '~beta/sysutils/ v1.6/time'
-- program: descriptor --
systemenv
(#
    updateClock: @|System
      (#
      do cycle
         (#
         do 1 -> sleep;
           systemtime -> formattime -> putline
         #)
      #)
do updateClock[] -> fork
#)
```
### **Program 18.2: Clock.bet**

Here we simply print out the current system time on the screen. Notice, that we have **time library**included a new library called time in '~beta/sysutils/ v1.6/time'. This library contains facilities for getting the date and time, time usage, and for formatting times for nice printing. Running the program shown above gives the following result:

Tue Aug 23 11:48:35 1994 Tue Aug 23 11:48:36 1994 Tue Aug 23 11:48:37 1994 Tue Aug 23 11:48:38 1994 Tue Aug 23 11:48:39 1994

```
Tue Aug 23 11:48:40 1994
Tue Aug 23 11:48:41 1994
Tue Aug 23 11:48:42 1994
Tue Aug 23 11:48:43 1994
Tue Aug 23 11:48:44 1994
Tue Aug 23 11:48:45 1994
Tue Aug 23 11:48:46 1994
Tue Aug 23 11:48:47 1994
Tue Aug 23 11:48:48 1994
Tue Aug 23 11:48:49 1994
```
Now we want to integrate this clock in our GUIEnv texteditor program, so we can always see the time in the low left corner of the window. We need to use the '~beta/guienv/ v1.6/guienvsystemenv ':

```
ORIGIN '~beta/guienv/ v1.6/guienvsystemenv';
INCLUDE '~beta/guienv/ v1.6/fields'
         '~beta/guienv/ v1.6/stddialogs'
         '~beta/basiclib/ v1.6/file'
         '~beta/sysutils/ v1.6/time'
-- program: descriptor --
systemenv
(#
   setWindowEnv:: (* tell systemenv that myguienv is the
                   * the graphical user interface *)
 *)
      (# do myguienv[] -> theWindowEnv[] #);
    updateClock: @|System
      (#
      do cycle
        (#
         do 1 -> sleep;
           systemtime -> formattime -> ... ;
                             (* put time into the clock *)
        #);
     #);
   myguienv: @guienv (* inherit from guienv *)
      (# (* guienv code as before *)
     #);
do (* fork updateClock as a separate system *)
    updateClock[] -> fork;
#)
```
We need to specify to systemeny what graphical user interface system we are using. This is done by extending the virtual set WindowEnv like the following:

setWindowEnv::(# do myguienv[] -> theWindowEnv[] #); **setWindowEnv**

In order to do that, we have changed the guienv into a static object called myguienv . myguienv will automatically be started by stemenv.

Finally, we need to create a user interface element that can show the time. We use a staticText, that we position below the TextEditor field:

```
clock: @staticText
   (# open::
         (# w,h: @integer;
        do systemtime -> formattime -> label;
           theWindow.size \rightarrow (w,h);
           (5,h-16) -> position; (50,15) -> size;
            True -> BindBottom; False -> BindTop;
        #);
  #);
                                                                                staticText
```
The complete program is:

```
ORIGIN '~beta/guienv/ v1.6/guienvsystemenv';
INCLUDE '~beta/guienv/ v1.6/fields'
         '~beta/guienv/ v1.6/stddialogs'
         '~beta/basiclib/ v1.6/file'
         '~beta/sysutils/ v1.6/time';
-- program: Descriptor --
systemEnv
(#
    setWindowEnv::< (# do myguienv[]->theWindowEnv[] #);
    updateClock: @|System
      (#
      do
         cycle
         (# theText: @StyledText;
         do 1->sleep;
           systemtime->formattime-> myguienv.theWindow.clock.label;
        #);
     #);
    myguienv: @guienv (* inherit from guienv *)
      (# theWindow: @window (* make a window *)
           (# menubarType:: (* extend the menubar *)
                (# fileMenu: @menu (* make a file menu *)
                     (# textFile: @file;
                        openItem: @menuitem (* make an open item *)
                          (# eventHandler::
                             (* extend the virtual that is called *)
                               (# onSelect::
                                  (* this menu item is selected *)
                                    (# theText: @StyledText;
                                    do theWindow[]->
                                         fileSelectionDialog->
                                         textFile.name;
                                       textFile.openRead;
                                       textFile.scan
                                         (# while::(#do true->value#);
                                         do ch->theText.put
\#);
                                       theText[]->
                                       theTextEditor.contents.
                                                     contents;
                                       textFile.close;
                              # ) # ) ;open:: (\# \text{ do 'Open'}-\text{-name } \#);
\#);
                        saveItem: @menuitem (* make a save item *)
                          (# eventHandler::
                             (* extend the virtual that is called *)
                               (# onSelect::
                                  (* this menu item is selected *)
                                    (# theText: @Text;
do de la contradición de la contradición de la contradición de la contradición de la contradición de la contra
                                       textFile.openWrite;
                                       theTextEditor.contents.
                                                     contents->
                                         textFile.puttext;
                                   textFile.close;<br>#)
# )
\#);
                             open:: (# do 'Save'->name #);
\#);
                        quitItem: @menuitem (* make a quit item *)
                          (# eventHandler::
                               (# onSelect:: (# do Terminate #) #);
                             open:: (# do 'Quit'->name #);
\#);
```
**Complete code**

```
 open::
                         (* extend the open virtual of filemenu
                          * to open the items *)
( \# do 'File'->name;
                              openItem.open;
                              openItem[]->append;
                              saveItem.open;
                              saveItem[]->append;
                              quitItem.open;
                          quitItem[]->append;<br>#)
 #)
                     #);
                   open::
                    (* extend the open virtual of the menubar
                     * to open the filemenu *)
                     (# do fileMenu.open; fileMenu[]->append #);
                #);
              thetextEditor: @textEditor (* our text editor *)
                (# open::
                    (* extend the open virtual to set the size
                    * and the placement *)
                    (# w,h: @integer;
                     do theWindow.size->(w,h);
                        (w,h-20)->Size;
                        True->bindBottom;
                        True->bindRight
                     #);
                #);
              clock: @staticText
                (# open::
                      (# w,h: @integer;
                     do systemtime->formattime->label;
                        theWindow.size->(w,h);
                        (5,h-16)->position;
                       (300, 15)->size;
                        True->BindBottom;
                        False->BindTop;
                    #);
               #);
              open::
              (* extend the window open virtual
               * to open the textEditor *)
                (# do thetextEditor.open; clock.open; #);
          #);
      do theWindow.open;
         (* open the window when the application start up *)
      #)
do updateClock[]->fork;
```
### **Program 18.3: ClockTextEditor.bet**

The following figure shows a snapshot of the program running on Motif:

#)
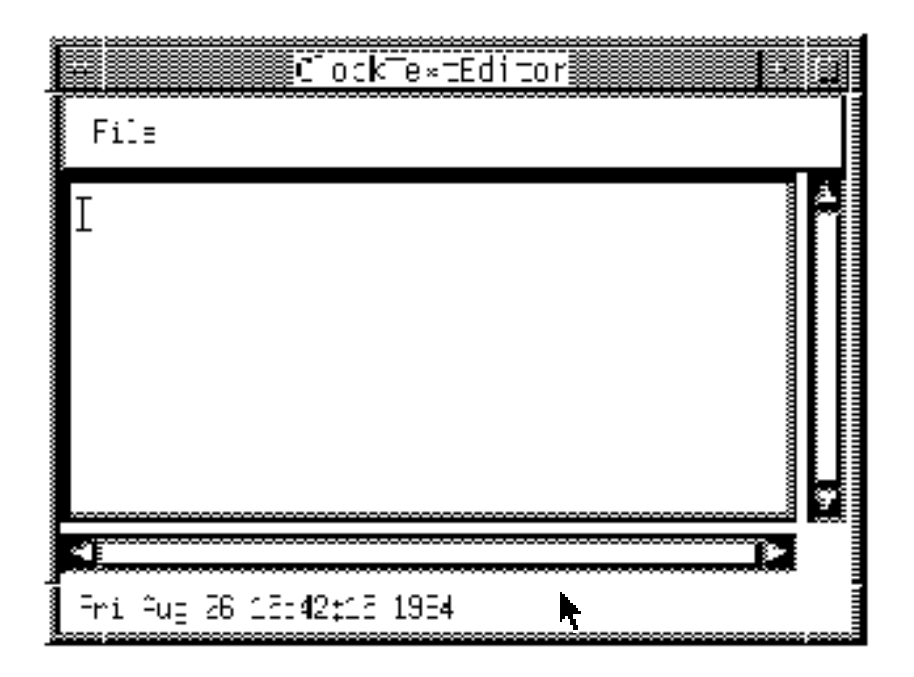

#### **18.3 Changes from the Original Design**

The abstractions defined here are based on the ones described in chapter 12 of the BETA book. The implementation is identical to the design in the BETA book, except for the following changes:

1. The syntax of fork is

S[]->fork and *not* S.fork.

2. The syntax of conc is

conc(# do S1[]->start; S2[]->start; S3[]->start #)

and *not* conc(# do S1.start; S2.start; S3.start #).

3. The syntax of alt is

alt(# do S1[]->start; S2[]->start; S3[]->start #)

and *not* alt(# do S1.start; S2.start; S3.start #).

This implementation of systemenv includes some new facilities, not described in the **New facilities** BETA book:

- 4. semaphore had an additional attribute $\pm r_{\rm YP}$ , which is a non-blocking call of.
- 5. In addition to s[]->fork , s[]->kill is possible, and in addition to pause, 100 -> sleep is possible.
- 6. system has a new virtual attribute, onKilled , that is invoked before the system terminates
- 7. systemenv has a new virtual attribute, deadlocked , that is invoked if all processes are deadlocked.
- 8. Finally, systemenv defines three new attributes to cope with event driven user interfaces: windowEnvType , theWindowEnv , and setWindowEnv . See further details on cooperation with user interface environments below.

In order to implement real concurrency, an interrupt mechanism must be implemented. **The Concurrency** This is currently *not* done. A component/system will thus keep the control until it **is Simulated**

makes an explicit or implicit SUSPEND . An implicit SUSPEND is made when a component must wait for a semaphore, or executes the pause and sleep patterns.

The systemenv libraries are thoroughly described in the manual [MIA 94-25] **More information**

# 19 The Fragment System

Every BETA program uses the Fragment System. A fragment can be viewed as a piece of a BETA program – a module. Fragments are organized in files. A file may consist of one or more fragments.

The basic BETA environment, called betaenv , supplies basic BETA patterns, such as integer, char, boolean, and text. In order to use these basic patterns, the program must specify that the betaenv environment is to be used. The following example illustrates how:

```
ORIGIN '~beta/basiclib/ v1.6/betaenv'
---program: descriptor---
(#
do 'Hello World!'->putline;
#)
```
#### **Program 19.1: HelloWorld.bet**

The example consists of two parts, the specification of ORIGIN and the descriptor<sup>4</sup> called program .

The specification of ORIGIN tells that the program uses the fragment file **ORIGIN**  $\sim$ beta/basiclib/ v1.6/betaenv. The descriptor program tells that following the line

---program: descriptor---

comes a BETA descriptor, i.e.  $(\# \dots \#)$ , that will be named program. The name is used to identify the descriptor for the purpose of binding it to an unbound hole in the betaenv environment. A simple betaenv environment could have the following outline:

```
(* The basic BETA environment betaenv *)
(# ...
    put: (# c: @char; enter c do ... #);
    puttext: (# t: ^text; enter t[] do ... #);
    putline: (# t: ^text; enter t[] do t[]->puttext; newline #);
    newline: (# do ... #);
    text: (# ... #);
 ...
    <<SLOT LIB: Attributes>>
 ...
do (* initialize for execution *)
    <<SLOT program: descriptor>>
    (* terminate execution *)
#)
```
The betaenv environment consists of a single descriptor with two holes—slots. One **program and LIB** named program of type descriptor and one namedLIB of type Attributes. **slots**

 $\overline{a}$ 

#### **program slot**

**betaenv**

<sup>4</sup> descriptor is an alias for ObjectDescriptor , i.e. --program:ObjectDescriptor-- is also legal.

The program slot is empty and can be *filled* (or *bound*) by a BETA program by defining an descriptor like:

```
---program: descriptor---
( # ... #)
```
as illustrated above. Every BETA program must have exactly *one* such construct in order to fill the empty slot in betaenv.

Filling a slot can be compared to a textual replacement<sup>5</sup>. The Hello World example **Filling slots** program above, thus replaces the program slot in betaenv , resulting in the following expanded BETA program:

```
(* The basic BETA environment betaenv *)
( \sharp \ldots put: (# c: @char; enter c do ... #);
    puttext: (# t: ^text; enter t[] do ... #);
    putline: (# t: ^text; enter t[] do t[]->puttext; newline #);
    newline: (# do ... #);
    text: (# ... #);
 ...
do (* initialize for execution *)
    (#
    do 'Hello World!'->putline;
    #)
    (* terminate execution *)
#)
```
#### **Program 19.2: HelloWorld with filled program slot**

The LIB slot can be used to define libraries that may used in other BETA programs. If we want to add an operation called putBoxed to the basic environment, we can fill the LIB slot:

```
Defining a library
```

```
---LIB: Attributes---
  putBoxed:
      (* print the text with a box surrounding:
       * 'text'->putBoxed results in '[text]'
      *)
    (# t: ^Text;
     enter t[]
     do '['->put; t[]-> puttext; ']'->put;
    \#);
```
ORIGIN '~beta/basiclib/ v1.6/betaenv'

#### **Program 19.3: putBoxed.bet**

The HelloWorld program can then use this library by including it:

**Using a library**

```
ORIGIN '~beta/basiclib/ v1.6/betaenv';
INCLUDE 'putBoxed'
---program: descriptor---
(#
do 'Hello World!'->putBoxed;
#)
```
#### **Program 19.4: HelloWorld.bet**

Resulting in the following output:

[Hello World!]

 $\overline{a}$ 

<sup>&</sup>lt;sup>5</sup> Textual replacement is not exactly correct due to the scope rules. Please see the BETA book chapter 17 for a description of these rules.

The HelloWorld example program using the putBoxed library, results in the following expanded BETA program:

```
(* The basic BETA environment betaenv *)
( # . . . put: (# c: @char; enter c do ... #);
    puttext: (# t: ^text; enter t[] do ... #);
    putline: (# t: ^text; enter t[] do t[]->puttext; newline #);
    newline: (# do ... #);
    text: (# ... #);
    putBoxed:
      (* print the text with a box surrounding:
       * 'text'->putBoxed results in '[text]'
       *)
     (# t: ^Text;
     enter t[]
    do '['->put; t[]->puttext; ']'->put;
    \#);
 ...
do (* initialize for execution *)
    (#
    do 'Hello World!'->putline;
    #)
    (* terminate execution *)
#)
```
#### **Program 19.5: HelloWorld with filled program and LIB slot**

The program can be made even more simpler by having ORIGIN in the putBoxed.bet file:

```
ORIGIN 'putBoxed'
---program: descriptor---
(#
do 'Hello World!'->putBoxed;
#)
```
This works because the putBoxed.bet has ORIGIN in the betaenv environment, so the HelloWorld program will also have access to the betaenv environment.

The ---LIB: Attributes--- may be multiply specified in the same file or in different files. The way to make libraries in BETA is thus to define the pattern declarations in a fragment called LIB. The file containing the ---LIB: Attributes--- fragment can then be included in your program and the declarations can be used.

#### **19.1 Interface and Implementation**

The fragment system can be used to separate *interface* from *implementation*. In the putBoxed example above we included the implementation of the operation in the interface. We can move the implementation of putBoxed to another file using a dopart slot. This is specified as follows:

```
 putBoxed:
    (* print the text with a box surrounding:
     * 'text'->putBoxed results in '[text]'
     *)
   (# t: ^Text;
   enter t[]
   <<SLOT putBoxed: dopart>>
  #);
```
Here we have described only the interface of putBoxed, i.e. it can be seen that the operation takes a text as a argument (and the comment states that the operation will print

#### **Interface**

the text with a surrounding box). The implementation is hidden. The implementation can be described in a dopart fragment:

```
---putBoxed: dopart---
    do '['->put; t[]-> puttext; ']'->put;
```
**Implementation**

In order to make things work we must specify where the implementation can be found. This is done using a BODY specification in the put Boxed, bet file:

```
ORIGIN '~beta/basiclib/ v1.6/betaenv';
BODY 'putBoxedBody'
---LIB: Attributes---
   putBoxed:
      (* print the text with a box surrounding:
       * 'text'->putBoxed results in '[text]'
       *)
     (# t: ^Text;
     enter t[]
     <<SLOT putBoxed: dopart>>
    \#);
```
**Program 19.6: putBoxed.bet**

The file with the ---putBoxed: dopart--- fragment must specify where the dopart fragment is to be filled. This is done using the RIGIN:

```
ORIGIN 'putBoxed'
---putBoxed: dopart---
    do '['->put; t[]-> puttext; ']'->put;
```
#### **Program 19.7: putBoxedBody.bet**

Another major advantage of separating the implementation from the interface is *sepa-***Separate** *rate compilation*. The putBoxed.bet and the putBoxedBody.bet file can be separately compiled, and the putBoxedBody.bet file can be changed and recompiled without recompiling the interface file putBoxed.bet or any of the programs that are using the library put Boxed. **compilation**

The HelloWorld program using the putBoxed library has not changed:

```
ORIGIN '~beta/basiclib/ v1.6/betaenv';
INCLUDE 'putBoxed'
---program: descriptor---
(#
do 'Hello World!'->putBoxed;
#)
```
#### **Program 19.8: HelloWorld.bet**

And the expanded BETA program, using the files: betaenv, HelloWorld, putBoxed, and putBoxedBody is (exactly as above):

```
(* The basic BETA environment betaenv *)
( # . . . put: (# c: @char; enter c do ... #);
   puttext: (# t: ^text; enter t[] do ... #);
   putline: (# t: ^text; enter t[] do t[]->puttext; newline #);
   newline: (# do ... #);
   text: (# ... #);
   putBoxed:
      (* print the text with a box surrounding:
       * 'text'->putBoxed results in '[text]'
       *)
     (# t: ^Text;
```

```
 enter t[]
    do '['->put; t[]-> puttext; ']'->put;
    #);
    ...
do (* initialize for execution *)
    (#
    do 'Hello World!'->putline;
    #)
    (* terminate execution *)
#)
```
#### **Program 19.9: HelloWorld with filled program and LIB slot**

The fragment system is described in abstract terms in the BETA book [Madsen 93]. **More information**That description also suggests many ideas of how to use the fragment system. The current implementation of the fragment system is described in the compiler manual [MIA 90-2].

# References

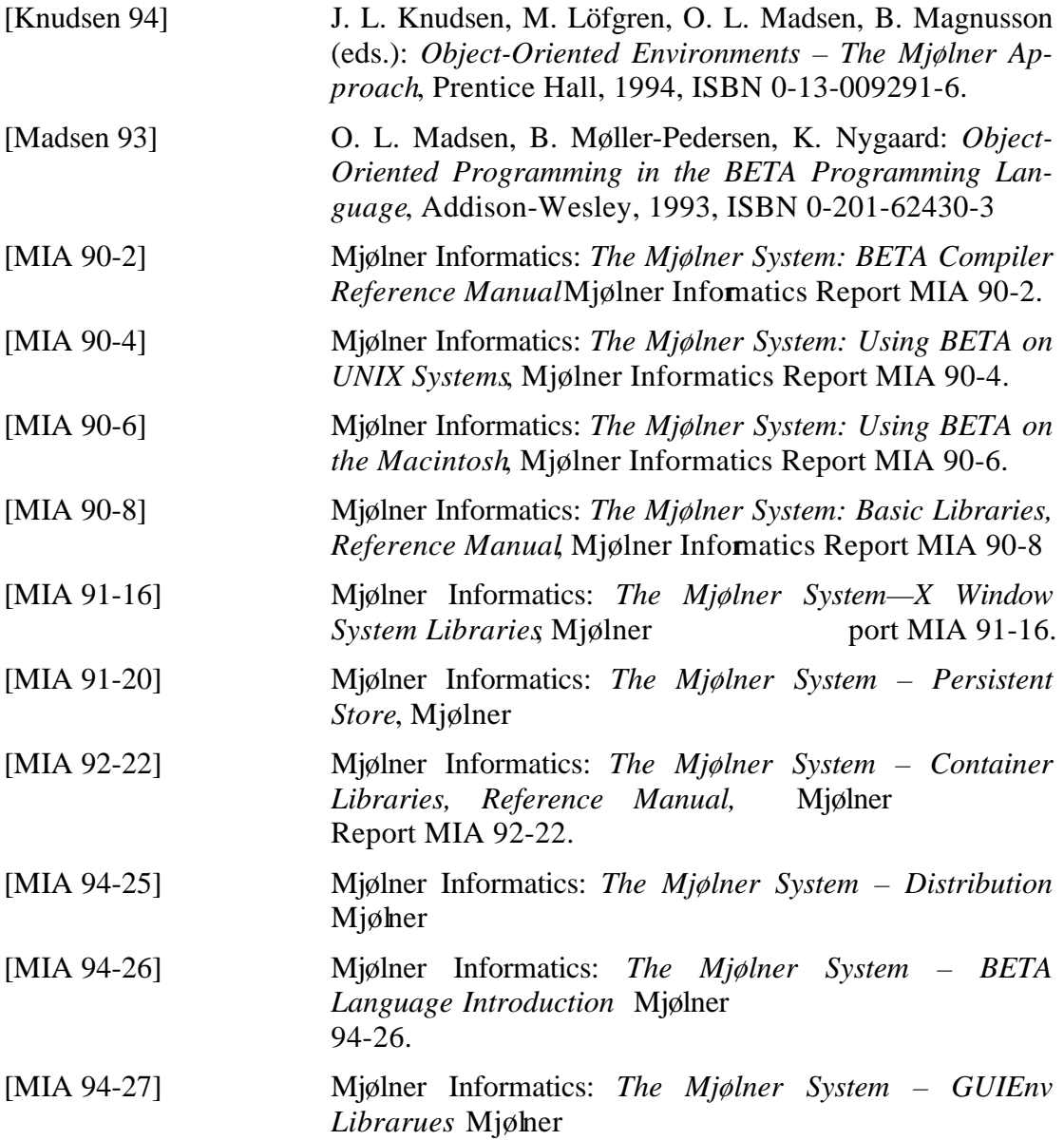

# Index

### $\overline{A}$

alt  $68$ 

### $\overline{B}$

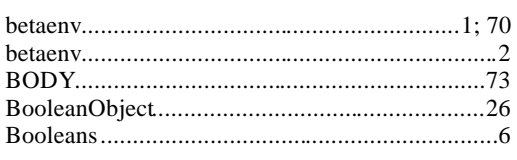

### $\overline{C}$

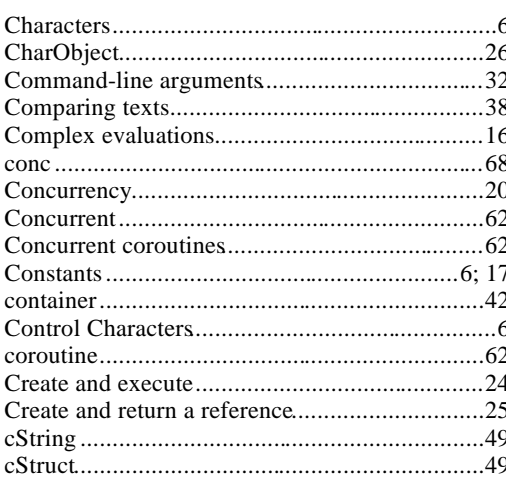

### $\overline{D}$

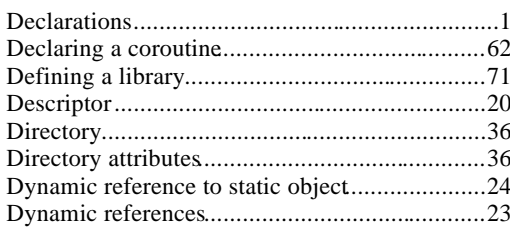

# $\overline{E}$

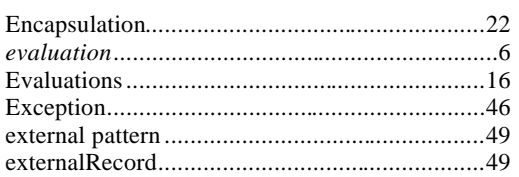

### $\overline{F}$

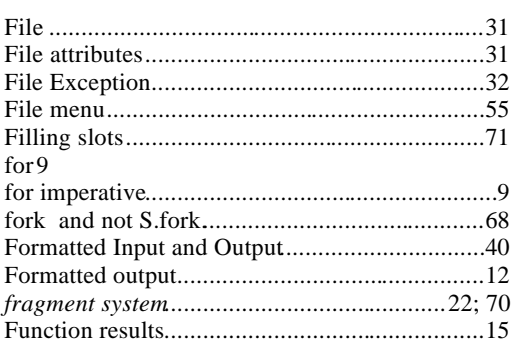

# $\overline{G}$

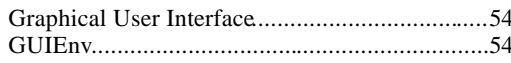

# $\overline{H}$

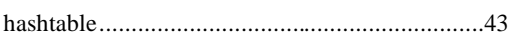

# $\overline{I}$

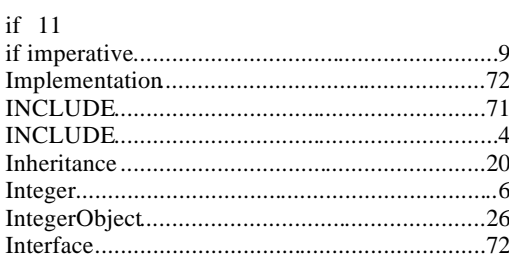

## $\overline{L}$

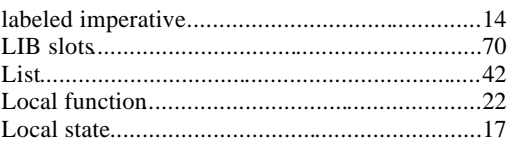

### $\overline{M}$

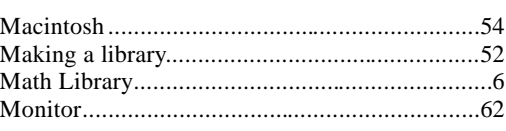

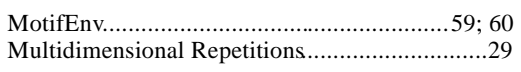

## $\overline{N}$

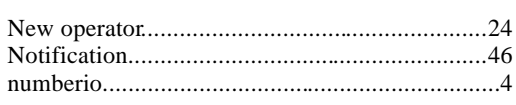

### $\overline{o}$

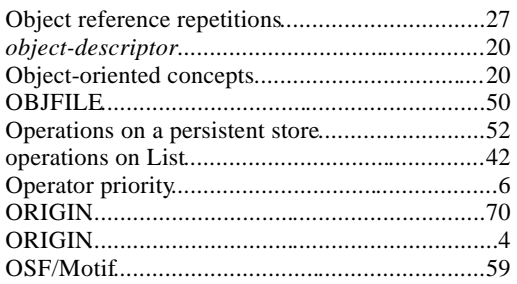

### $\overline{P}$

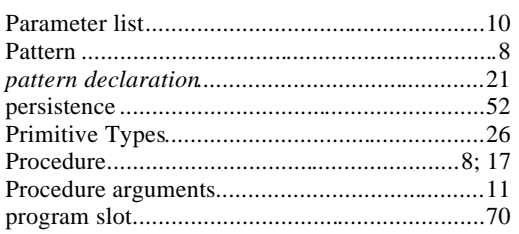

# $\overline{\varrho}$

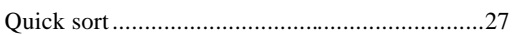

### $\overline{R}$

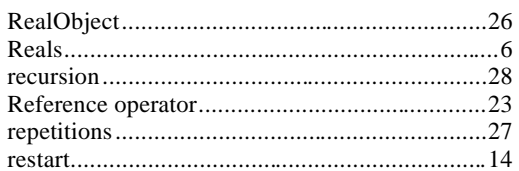

# $\overline{s}$

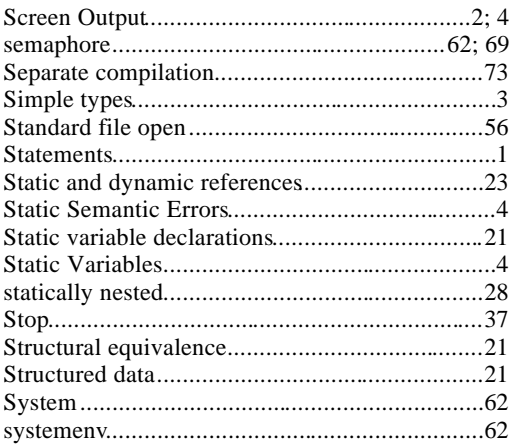

### $\overline{T}$

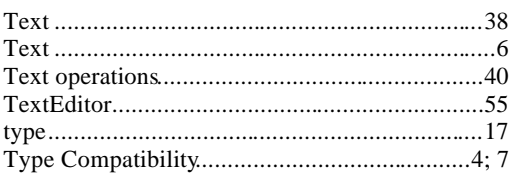

## $\overline{U}$

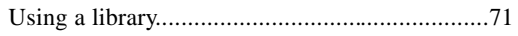

### $\overline{V}$

Vaucher..................

### $\overline{W}$

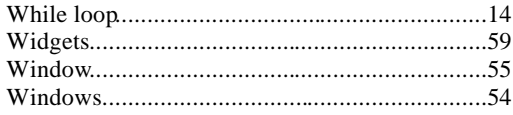

## $\overline{X}$

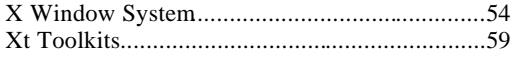